$\blacksquare$  Bundesministerium Verkehr, Innovation und Technologie

NACHHALTIG wirtschaften

# **Prozess-Design für den "Building Information Modeling" (BIM) basierten, materiellen Gebäudepass**

**BIMaterial** 

I. Kovacic, M. Honic, H. Rechberger, L. Oberwinter, K. Lengauer, A. Hagenauer, J. Glöggler, K. Meier

Berichte aus Energie- und Umweltforschung

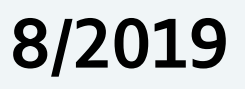

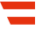

Liste sowie Downloadmöglichkeit aller Berichte dieser Reihe unter [http://www.nachhaltigwirtschaften.at](http://www.nachhaltigwirtschaften.at/)

#### **Impressum**

Medieninhaber, Verleger und Herausgeber: Bundesministerium für Verkehr, Innovation und Technologie Radetzkystraße 2, 1030 Wien

Verantwortung und Koordination: Abteilung für Energie- und Umwelttechnologien Leiter: DI Michael Paula

Auszugsweise Abdruck ist nur mit Quellenangabe gestattet. Es wird darauf verwiesen, dass alle Angaben in dieser Publikation trotz sorgfältiger Bearbeitung ohne Gewähr erfolgen und eine Haftung der Republik Österreich und der Autorin/des Autors ausgeschlossen ist. Nutzungsbestimmungen: <https://nachhaltigwirtschaften.at/de/impressum/>

# Prozess-Design für den "Building Information Modeling" (BIM) basierten, materiellen Gebäudepass **BIMaterial**

Assoc. Prof. Dipl.-Ing. Dr. Iva Kovacic, Dipl.-Ing. Meliha Honic, Dipl.-Ing. Lars Oberwinter TU Wien, Institut für interdisziplinäres Bauprozessmanagement, Industriebau und interdisziplinäre Planung

Univ. Prof. Dipl.-Ing. Dr. Helmut Rechberger TU Wien, Institut für Wassergüte und Ressourcenmanagement, Forschungsbereich Abfallwirtschaft und Ressourcenmanagement

> Dipl.-Ing. Klaus Lengauer, Alfred Hagenauer A-NULL Bausoftware GmbH

Dipl.-Ing. Jens Glöggler, Dipl.-Ing. Klara Meier ATP-sustain GmbH

Wien, Juni 2018

Ein Projektbericht im Rahmen des Programms

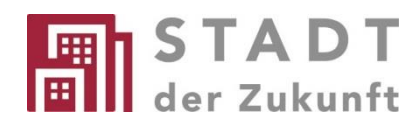

des Bundesministeriums für Verkehr, Innovation und Technologie

#### **Vorbemerkung**

Der vorliegende Bericht dokumentiert die Ergebnisse eines Projekts aus dem Forschungsund Technologieprogramm Stadt der Zukunft des Bundesministeriums für Verkehr, Innovation und Technologie (BMVIT). Dieses Programm baut auf dem langjährigen Programm Haus der Zukunft auf und hat die Intention Konzepte, Technologien und Lösungen für zukünftige Städte und Stadtquartiere zu entwickeln und bei der Umsetzung zu unterstützen. Damit soll eine Entwicklung in Richtung energieeffiziente und klimaverträgliche Stadt unterstützt werden, die auch dazu beiträgt, die Lebensqualität und die wirtschaftliche Standortattraktivität zu erhöhen. Eine integrierte Planung wie auch die Berücksichtigung von allen betroffenen Bereichen wie Energieerzeugung und -verteilung, gebaute Infrastruktur, Mobilität und Kommunikation sind dabei Voraussetzung.

Um die Wirkung des Programms zu erhöhen sind die Sichtbarkeit und leichte Verfügbarkeit der innovativen Ergebnisse ein wichtiges Anliegen. Daher werden nach dem Open Access Prinzip möglichst alle Projektergebnisse des Programms in der Schriftenreihe des BMVIT publiziert und elektronisch über die Plattform www.NachhaltigWirtschaften.at zugänglich gemacht. In diesem Sinne wünschen wir allen Interessierten und AnwenderInnen eine interessante Lektüre.

DI Michael Paula Leiter der Abt. Energie- und Umwelttechnologien Bundesministerium für Verkehr, Innovation und Technologie

# Inhaltsverzeichnis

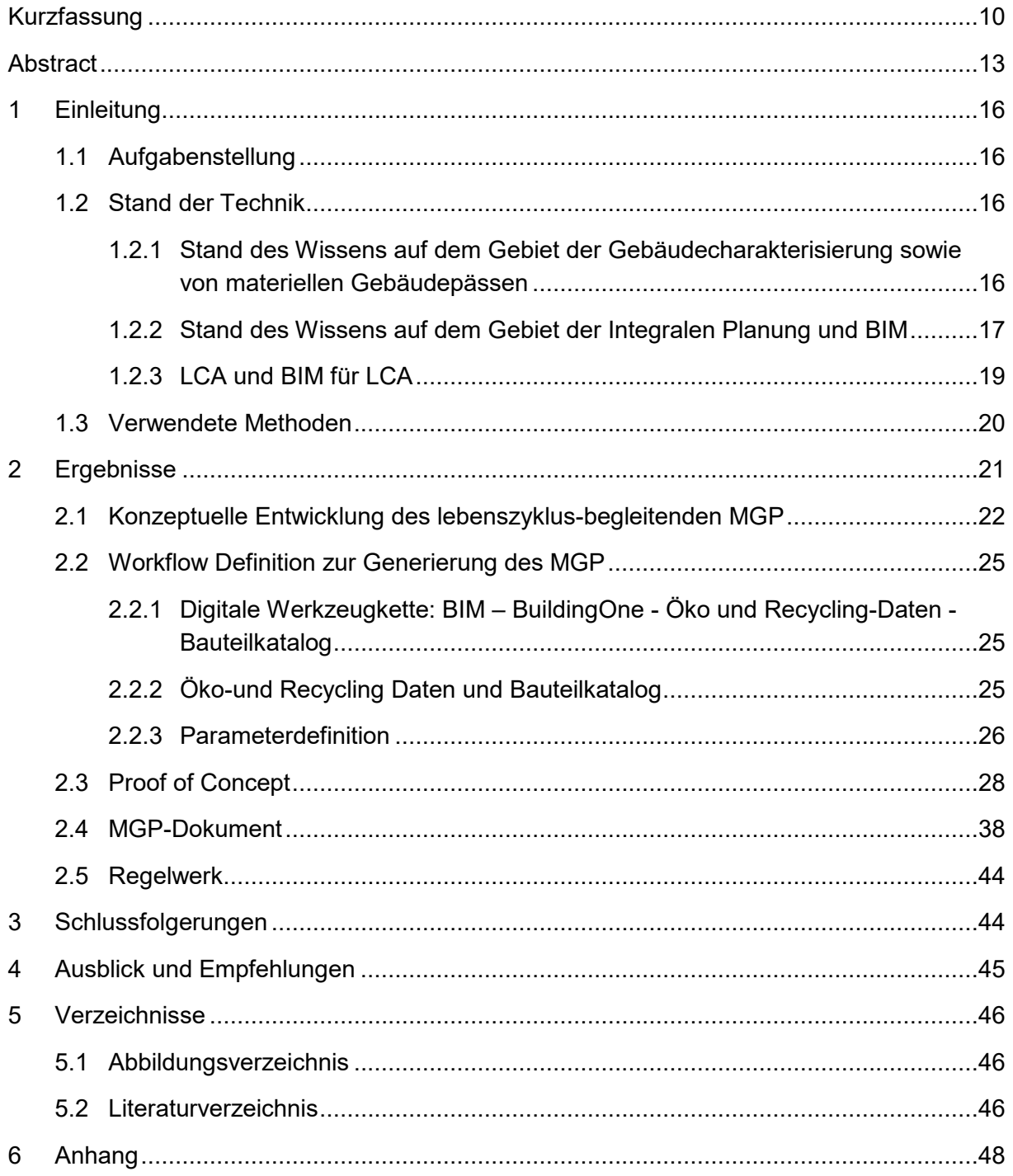

 $\overline{9}$ 

# <span id="page-8-0"></span>**Kurzfassung**

Derzeit stellen Siedlungen und Infrastrukturen den größten Materialbestand in einer industriellen Volkswirtschaft dar, wobei diese Materialbestände für wesentliche Rohstoffe global gesehen bereits ähnlich groß, wie die derzeit wirtschaftlich abbaubaren Primärlagerstätten, sind. Um eine weitere Ausbeutung der Primärressourcen zu reduzieren, stellt die Bewahrung oder das Recycling urbaner Lager ein signifikantes Volkswirtschaftliches Ziel dar. Zudem wird ein großer Anteil von Baumaterialien am Ende des Lebenszyklus zu Abfallprodukten, weshalb bereits in frühen Planungsphasen die spätere Wiederverwertung oder Wiederverwendungsstrategie berücksichtigt werden muss. Design-zentrische Werkzeuge sind notwendig um den gesamten Lebenszyklus der Gebäude bzgl. Ressourceneffizienz aber auch Umwelteinwirkungen zu prognostizieren und optimieren. Neue digitale Werkzeuge wie BIM basierte Workflows und Werkzeugketten ermöglichen durch die informationsreiche 3D Gebäude- und Datenmodelle die Durchführung von Analysen und Optimierungen bereits in frühen Planungsphasen. Im Projekt BIMaterial stellt der BIM-basierte materielle Gebäudepass (MGP) solch ein Werkzeug dar, welches die qualitative und quantitative Bewertung, Optimierung und Inventarisierung der materiellen Zusammensetzung als auch des ökologischen Fußabdrucks eines Gebäudes ermöglicht.

Der MGP hat mehrere Funktionen: es ist ein **Planungs-und Optimierungswerkzeug** in Hinsicht auf den effizienten Materialeinsatz und späteren **Rückbau**, eine **Dokumentation** der notwendigen materiellen Information für das Recycling von Bauwerken am Lebensende und dient als Grundlage für einen **urbanen Rohstoffkataster** auf Stadt-Ebene. Im Projekt wurde eine Methodik für die Erstellung der BIM basierten MGPs erstellt; sowie der Workflow für die Kopplung der digitalen Werkzeuge – BIM, Öko-und Recycling-Datenbanken und Materialdatenbank- und Analysewerkzeug BuildingOne, definiert.

#### **Ausgangssituation/Motivation**

Forschungsergebnisse auf dem Gebiet des regionalen Stoffhaushaltes zeigen, dass die Materialbestände für wesentliche Rohstoffe global gesehen bereits ähnlich groß sind wie die derzeit wirtschaftlich abbaubaren Primärlagerstätten. Um einer weiteren Ausbeutung der Primärressourcen vorzubeugen, müssen urbane Lager bewahrt und rezykliert werden. Diese Strategie wird häufig mit dem Begriff des Urban Mining bezeichnet. Der steigende Verbrauch an Baustoffen bedingt zeitverzögert einen Anstieg des Abfallaufkommens. Deshalb muss in den kommenden Jahrzehnten mit einem signifikanten Anstieg von Baurestmassen gerechnet werden. Das damit verbundene Deponie-Raumproblem kann nur durch hohe Recyclingraten reduziert werden, was wiederum eine genaue Dokumentation der materiellen Zusammensetzung der Baurestmassen erfordert, ein Wissen, das derzeit nur nicht ausreichend vorhanden ist. Die Recyclingfähigkeit ist auch vom Technologiefortschritt und den Rohstoffpreisen abhängig und ist somit zeitlich variabel. Zudem ist die Recyclingfähigkeit auch von konstruktiven Eigenschaften, wie Zugänglichkeit und Trennbarkeit der Bauteile und Bauteilschichten abhängig. Durch die Wahl der Materialien, Zugänglichkeit und Trennbarkeit, haben die frühesten Planungsphasen den größten Einfluss auf die Reduktion des Abfallaufkommens, die Wiederverwendbarkeit der Bauelemente bzw. die Steigerung des Recyclingpotentials. Da Architekten und Planer die Wahl der Materialien und Konstruktionen treffen, tragen sie große Verantwortung und benötigen dementsprechende design-zentrische Methoden und Werkzeuge, welche eine Optimierung der materiellen Zusammensetzung durch Evaluierung der Recyclingfähigkeit bereits in der Entwurfsphase ermöglichen würden. Die neuen digitalen Planungswerkzeuge, wie Building Information Modeling (BIM) ermöglichen ein lebenszyklisches Datenmanagement und bergen somit großes Potenzial für die Generierung eines MGP.

#### **Inhalte und Zielsetzungen**

Projektziel ist es, eine Methodik zu entwickeln, welche die semi-automatisierte Erstellung eines materiellen Gebäudepasses (MGP), durch Nutzung von digitalen Planungswerkzeugen, ermöglicht. Somit soll das Proof of Concept für den MGP als geeignete Daten-Basis für die Optimierung der Planung, sowie die Durchführung von Variantenstudien und die Dokumentation von verbautem Material, durchgeführt werden. Dafür sollte ein Regelwerk mit Anforderungsparametern für die Generierung einer MGP-Dokumentation mittels bestehender BIM Software geschaffen werden. Man kann mit Sicherheit davon ausgehen, dass das Vorhandensein eines MGP kurzfristig eine Grundvoraussetzung für die Optimierung der Planung ist und langfristig effektives Recycling ermöglicht, besonders, wenn man die zunehmende materielle Komplexität heutiger Bauwerke bedenkt. Die Existenz eines MGP wird daher zukünftig Standard für zertifizierte Gebäude werden und zudem als Unterstützung für den Aufbau eines Sekundär-Rohstoffkatasters dienen.

#### **Methodische Vorgehensweise**

Im ersten Schritt wurde der MGP konzeptuell aufbereitet, sowie die Parametrik und Berechnungsmethodik definiert. Das MGP errechnet somit Recycling und Entsorgungspotential sowie Ökobilanz. Dabei wurde die Struktur und die genaue Funktion des MGP in den unterschiedlichen Lebenszyklusphasen festgelegt. In weiterer Folge wurde der Workflow für die Kopplung mehrerer digitaler Werkezeuge und Datenbanken für die semiautomatisierte Generierung des MGP definiert. Dabei wird das BIM Modell an das Materialinventar- und Analysewerkzeug (BuildingOne) gekoppelt, wo die Öko-Daten verwaltet und den Bauteilen zugeordnet werden. Durch das Proof of Concept anhand eines Use Case wurde die Eignung des so entwickelten Workflows und der Methodik für die Optimierung der Planung als auch für die Dokumentation der Materialität nachgewiesen. Basierend auf den Ergebnissen des Use Case wurde ein Regelwerk erstellt, welches die notwendigen Workflows samt Software und Daten für die Generierung des MGP darstellt.

#### **Ergebnisse und Schlussfolgerungen**

Im Rahmen des Projekts BIMaterial wurde eine Methodik für die semi-automatisierte Erstellung eines Materiellen Gebäudepasses entwickelt. Dabei wurde das Konzept für die Parametrisierung und Berechnung eines MGP in unterschiedlichen Lebenszyklusphasen (von Vorentwurf bis Abbruch) entwickelt. Der MGP errechnet somit die Anteile an rezyklierbarem

und Abfallmaterial, zeigt die Potentiale für das Recycling und führt eine Ökobilanz durch. Der Workflow für die semi-automatisierte Generierung des BIM-basierten MGP mittels Kopplung digitaler Werkzeuge - BIM, Analyse Werkzeug, Öko-Datenbanken - wurde definiert. Durch die angewendete Methodik wurde ein MGP Dokument generiert, sowie ein Regelwerk für Softwareentwickler, ein Modellierleitfaden für Planer und eine Roadmap für die diversen Stakeholder erstellt.

Das Proof of Concept durch den Use Case zeigt, dass eine semi-automatisierte Erstellung eines MGPs durch BIM Modellierung und Kopplung an digitale Werkezeuge, welche eine Integration von Bauteilkatalogen ermöglichen, erfolgreich ist.

## **Ausblick**

Die durchgeführte Forschung hat gezeigt, dass sich die entwickelte Methodik, welche auf der Kopplung mehrerer digitalen Werkzeuge basiert, für die Erstellung von semi-automatisierten MGPs eignet. Im Rahmen des Projekts fokussierten wir uns auf die Konzept- und Planungsphase, in welcher der MGP als Entscheidungsunterstützungs- und Optimierungswerkzeug in der Planung dient.

Im nächsten Schritt soll die Entwicklung des Plug-Ins als Softwareprodukt für die automatisierte MGP Erstellung herangegangen werden.

Das Proof of Concept für die Generierung des BIM-basierten MGPs hat die Potentiale der Kopplung von unterschiedlichen digitalen Werkzeugen und Datenbanken für die Modellierung und Prädiktion der Materialflüsse auf der Stadt-Ebene aufgezeigt. Die Kopplung von BIM ins GIS würde die prädiktive Modellierung auf der Stadt- Ebene ermöglichen. Die Voraussetzung ist, dass die materielle Zusammensetzung des Bestandes erfasst wird. Dafür müsste man neue digitale Material- und Geometrieerfassungsmethoden testen, als auch die Algorithmen zur semi-automatisierten Generierung der BIM Modelle entwickeln. In einem weiteren Schritt könnten die generierten Materialdokumentationen in GIS verortet werden und dadurch als Sekundärrohstoffkataster dienen.

# <span id="page-11-0"></span>**Abstract**

European Architecture, Engineering and Construction industry (AEC) consumes a significant rate of materials like steel, aluminum, copper and plastics, thus creating a large reservoir on secondary raw materials in buildings. One of the main strategies of the European Union is to maximize recycling rates in order to minimize environmental impacts and the energy consumption caused by extraction of primary materials. To enable circularity, and in consequence high recycling rates, information about the existing stock is necessary.

The early design stages play a crucial role in the waste reduction, the reusability of the building elements as well as in the increase of the recycling potential. As planners and architects are major decision makers regarding design, materials, construction and assembly method, they bear large responsibility defining the resources efficiency over the life cycle. In order to optimize the recycling potential and material composition of buildings, new design-centric tools and methods are required as well as tools, which enable a compilation of data repositories on the material composition of buildings. New digital design tools such as BIM enable data management along life-cycle, thus bearing large potentials for generating a Material Passport (MP).

In this project, we developed a concept for the compilation of the MP, as well as a workflow for the semi-automated generation of a MP by coupling BIM to the Material Inventory and Analysis Tool Building One and eco-inventory databases. The proposed methodology allows the assessment of embedded materials in buildings as well as simultaneous LCA. Further on, the MP acts as a crucial instrument for material manufacturers, construction companies, engineers and architects, recycling and waste companies and policy-makers.

The proof of concept demonstrated potentials of the MP as instrument along a building's lifecycle – as design-optimization tool, material-inventory and as a document on material assets of real estates or building stocks, and finally enabling successful implementation of Urban Mining strategies. This project is a central milestone towards standardized, BIMgenerated Material Passports.

## **Starting point/Motivation**

Building stocks and infrastructures are the largest material stock of industrial economies. As research findings in Regional Substance Flow Analysis indicate, these total material stocks on the global scale are about as large as primary resource stocks in nature. It is of long-term importance to maintain or frequently recycle these urban stocks, and in consequence to minimize the use of primary resources and thus the dependency on imports. Often, this strategy is labeled "Urban Mining". The increased application of construction materials with some delay triggers the equivalent increase in solid waste generation. Considering the average lifetime for construction products to be 40 to 50 years, a significant increase in solid waste generation is to be expected within the next decades. The only way to respond to the challenge of landfill shortages can be the consequent increase of recycling rates. For higher recycling rates, it is vital to have detailed knowledge about the composition of construction wastes. Recyclability changes over time, as it is a function of technological development and resource

markets. Recyclability is also determined through design – it is dependable on constructive criteria defining accessibility and separability of building elements (or its parts). The early design stages play therefore a crucial role in the waste reduction, the re-usability of the building elements as well as in the increase of recycling potential, through the choice of material, construction and assembly method – therefore the planners and architects bear large responsibility. Design-centric methods and tools, allowing planning-optimization and compilation of the deconstruction concepts in the design phase are necessary. New digital tools such as BIM bear large potentials for the documentation and assessment of the material composition of buildings.

#### **Contents and Objectives**

The goal of this project is to develop a BIM based Material Passport as knowledge-database serving as design optimization tool; as well as for the compilation of a deconstruction concept in the design stage (design for deconstruction).

The project is aiming is to develop a methodology which would enable a semi-automated generation of a MP through implementation of digital tools. Thereby the feasibility of the MP as suitable tool for optimization of design, as well as for compilation of variant studies and generation of material documentation will be examined. A framework defining requirement specification and parametrics for the compilation of a MP documentation, as well as modelling guideline for planners will be developed. Such a MP is a key means to effective recycling strategies, in particular regarding the complex material composition of modern buildings. Material Passports hence should become a standard procedure for certified buildings, and contribute to the development of a secondary raw materials cadastre, a necessary future completion to the Austrian Mineral Resource Plan.

## **Methods**

In the first step, the scope of necessary information and parameter for MP, as well as the assessment methodology, was defined. Thereby, the data structures and functionality of the MP throughout life cycle stages was determined. In the next step a BIM based workflow was developed. For the generation of the MP and simultaneously the LCA, we propose a workflow by coupling the BIM-model with the material inventory and analysis tool (BuildingOne), where the data from eco-repositories is managed. We are using the data management approach of linking the model with the external eco-databases through BO, instead of integrating the data in the model itself. The data-transfer and analysis of the BIM-model in BuildingOne allows an extensive assessment and analysis of the material composition of a building, such as an assessment of all material-quantities, of percentages of mineralic, metallic or organic materials, of recyclable and waste materials over buildings' life cycle etc.

The proof of concept was compiled on a use case, in order to examine the usability of the proposed analysis and workflow. Finally, a framework was created, which documents the workflow, data structures and modelling requirements.

## **Results**

Within the project BIMaterial a method for a semi-automated generation of a Material Passport was developed. Further on, a concept for parametrization and assessment of a life-cycleoriented MP was built up. The MP assesses the share of recyclability and waste of a building as well as the LCA. The workflow for a semi-automated generation of the BIM-based MP was defined, which consists of coupling digital tools, such as BIM, an Analysis Tool (BO) and ecoinventories. Further, a framework for software developer, a modelling guideline for the planners and a roadmap for various stakeholder was generated.

The results show that a semi-automated compilation of a MP through coupling of tools and integration of building catalogues is possible.

## **Prospects / Suggestions for future research**

The conducted research has shown that the developed method, which is based on coupling various digital tools, is appropriate for the compilation of a semi-automated MP. Within the project we focused on the conceptual and the planning stage, where the MP serves as a decision support- and optimization tool for planners. In a further step, the development of a plug-in as a software product for an automated generation of the MP should be approached.

The proof of concept for the generation of the BIM-based MP has demonstrated the potentials for modelling and predicting material flows on urban-level. Coupling of BIM and GIS would make predictive modelling on urban-level possible with one condition: the existence of data about the material composition of buildings. Therefore, new digital methods for capturing of material and geometry, as well as algorithms for a semi-automated generation of the BIM models, have to be tested and developed. In a further step, the created material documentations can be integrated in GIS in order to serve as a secondary raw materials cadaster.

# <span id="page-14-0"></span>**1 Einleitung**

## <span id="page-14-1"></span>**1.1 Aufgabenstellung**

In vielen europäischen Ländern gibt es kaum bis keine primären Rohstoffreserven, jedoch ein reiches Reservoir an Sekundärrohstoffen, welche in Bauwerken verbaut sind. Die Europäische Union (EU) hat daher Ressourcenstrategien entwickelt, wodurch die Versorgung der europäischen Industrie mit Rohstoffen auch zukünftig gesichert werden soll. Die Hauptstrategie der EU ist dabei die Erhöhung von Recyclingraten. Um hohe Recyclingraten zu ermöglichen, ist das Wissen über den materiellen Bestand notwendig. Der derzeitige Kenntnisstand ist jedoch unzureichend. Die Charakterisierung des Bestands wird auch als Urban Mining bezeichnet. Die Recyclingfähigkeit von Gebäuden ist einerseits vom Technologiefortschritt sowie den Rohstoffpreisen und andererseits von konstruktiven Eigenschaften, wie Zugänglichkeit und Trennbarkeit der Bauteile und Bauteilschichten abhängig. Architekten und Planer haben durch die Wahl der Materialien und Konstruktionen großen Einfluss auf die Reduktion des Abfallaufkommens, die Wiederverwendbarkeit der Bauelemente bzw. die Steigerung des Recyclingpotentials. Jedoch fehlen in frühen Planungsphasen, in welcher wichtige Entscheidungen bezüglich Wahl der Materialein getroffen werden, die notwendigen Methoden und Werkzeuge, welche eine Optimierung der materiellen Zusammensetzung ermöglichen würden.

Hauptziel des Projekts ist die Entwicklung einer Methode zur Generierung eines BIMbasierten materiellen Gebäudepasses (MGP). Der MGP dient in der Vorplanungsphase als Analyse und Optimierungswerkzeug und ermöglicht die Durchführung von Variantenstudien, wie z.B. Holz vs. Stahlbeton (MGPa). In der Entwurfsplanungsphase fungiert der MGP als Optimierungswerkzeug, wobei die Änderung von Schichtdicken und einzelnen Materialien möglich ist um die optimale Zusammensetzung festzulegen (MGPb). Ein weiteres Ziel ist die Generierung eines Regelwerks, welches den Prozess-Design für die BIM-basierte MGP-Erstellung beschreibt. Zudem wurde eine Roadmap (im Anhang) erstellt, welche den Planenden die MGP-Grundsätze ermittelt und bei der Erstellung des MGPs unterstützt.

## <span id="page-14-2"></span>**1.2 Stand der Technik**

#### <span id="page-14-3"></span>**1.2.1 Stand des Wissens auf dem Gebiet der Gebäudecharakterisierung sowie von materiellen Gebäudepässen**

In den letzten zwei Jahrzehnten wurden unterschiedliche Studien durchgeführt, um den Materialbestand in Gebäuden zu beschreiben, wobei diese mit diversen Herausforderungen verbunden sind. Eine Herausforderung besteht darin, die genaue materielle Zusammensetzung von einzelnen Bauwerke herauszufinden und andererseits die ermittelten Daten auf gewählte Bezugsgebiete hochzurechnen. Kohler et al. (1999) untersuchten Stoffströme und Kosten in Deutschland einerseits anhand allgemeiner makroökonomischer Daten sowie statistischer Produktionsdaten (top-down), andererseits durch die Unterteilung

des Gesamtlagers in Gebäude, Bauteile und Materialien, welchen in weiterer Folge bestimmte Stoffströme zugeordnet wurden (bottom-up). Gruhler et al. (2002) erstellten stofflich-energetische Steckbriefe für unterschiedlich definierte Gebäudetypen, wobei Bauteile in Module unterteilt und diesen bestimmte Materialmengen zugeordnet wurden. Dabei wurden für drei Städte in Deutschland (Leipzig, Freiberg, Zittau) Hochrechnungen anhand des Vorkommens unterschiedlicher Gebäudetypen in den jeweiligen Gebieten durchgeführt. Zur Exploration urbaner Lagerstätten in der Schweiz entwickelten Lichtensteiger und Baccini (2008) die ARK-Haus-Methode, bei welcher Gebäuden unterschiedlicher Nutzung und Epoche charakteristische Volumina und Materialgehalte zugeordnet werden. Dabei lag der Fokus auf den Hauptstoffen eines Gebäudes, die insgesamt etwa 90% der Masse ausmachen. Im Rahmen des EnBa-Projektes (Entwicklung einer Strategie zur nachhaltigen Nutzung von Baurestmassen) wurden detaillierte Materialbilanzen für sechs Gebäude in unterschiedlichen Gebieten Österreichs untersucht. Dabei wurden Schadstoffe eingehend hinsichtlich deren Einfluss auf die Wiederverwertbarkeit von Baumaterialien untersucht (Clement et al., 2011). Im Rahmen des Projekts UFOPLAN (Kartierung des anthropogenen Lagers in Deutschland zur Optimierung der Sekundärrohstoffwirtschaft) wurde die Zusammensetzung unterschiedlicher Gebäude einerseits mittels volkswirtschaftlicher Gesamtrechnung, andererseits auf Basis von abfallwirtschaftlichen Analysen ermittelt. Im Rahmen des "Christian Doppler Labors für Anthropogene Ressourcen" am TU-FAR wurden Gebäude und ausgewählte Infrastrukturen in Wien hinsichtlich ihres Ressourcenpotenzials betrachtet. Dabei wurde anhand von Fallstudien eine Methodik zur Bestimmung der Materialzusammensetzung von bestehenden Gebäuden entwickelt. Condeixa et al. (2017) führten eine Materialflussanalyse durch, um den Gebäudebestand in Rio de Janeiro zu charakterisieren. Dabei schätzen sie das Gebäudealter und die verbleibende Lebensdauer, um Annahmen für die Umweltauswirkungen und Strategien für den effizienten Einsatz von Materialien durchzuführen.

#### <span id="page-15-0"></span>**1.2.2 Stand des Wissens auf dem Gebiet der Integralen Planung und BIM**

**BIM (Building Information Modeling)** ist ein Werkzeug, welches einerseits die Integration aller am Planungsprozess Beteiligten unterstützt und andererseits die Schaffung einer gemeinsamen Daten- und Wissensbasis ermöglicht. Kiviniemi et al. (2008) beschreibt BIM als eine Objekt-orientierte digitale Repräsentation des Gebäudes, welche Interoperabilität und Datenaustausch im digitalen Format ermöglicht, jedoch ist BIM vor allem als Prozess mit Schwerpunkt auf Modellbildung und Informationsaustausch zu verstehen (Succar, 2010). Durch stetig wachsenden technischen Möglichkeiten der verfügbaren BIM-Software steigt auch deren Marktanteil im Planungsbereich.

In der praktischen Anwendung der BIM-Methodik findet sich ein breites Spektrum an Problemfeldern: Schnittstellenproblematik im Datentransfer der interdisziplinären Modelle, heterogenen Datenstrukturen der unterschiedlichen Programme, Verwaltung von immer größeren Datenmengen, Gewährleistung einer jederzeitigen Kohärenz sämtlicher Daten durch automatisierte Synchronisation. Zudem gibt es auch semantische Problemstellungen– sämtliche Disziplinen benötigen individuelle Informationen, die professionellen Sprachen sind ebenso unterschiedlich wie die Mittel und Methoden ein Gebäude abzubilden. Tragwerksplaner benötigen beispielweise nur reduzierte Scheibenmodelle, wobei Architekten ein vollständiges räumliches Abbild benötigen. Um eine optimale Verwaltung, Filterung und verlässliche Synchronisation dieser sehr unterschiedlichen Informationen im Kontext der in der Bauindustrie vorherrschenden, äußerst heterogenen Softwarestruktur zu gewährleisten ist ein hohes Maß an organisatorischer Vorarbeit, interdisziplinärer Absprache und technischem Know-how erforderlich. BIM hat großes Potenzial, die gängigen Planungsprozesse grundsätzlich zu verändern, jedoch ist dieses Potential nur im geringen Maße ausgeschöpft. Die Weiterentwicklung wird hauptsächlich durch Technologie getrieben und ist von Software-Herstellern abhängig. In einigen Ländern wird die Weiterentwicklung auch durch regulative Richtlinien und Vorgaben angetrieben.

Das EU-weite, geförderte Projekt BAMB (Buildings as Material Banks) beschäftigt sich mit der Erstellung von materiellen Gebäudepässen, welche die Kreislaufwirtschaft fördern sollen. Im Rahmen des Projekts wird ebenfalls BIM angewendet, wobei BIM jedoch nur als Datenbasis dient und nicht zur semi-automatisierten Erstellung eingesetzt wird. Im Bereich des MGP sind der Einsatz und das Potential von BIM derzeit weiterhin unerforscht. Es gibt Bauprodukthersteller, welche vermehrt "BIMs" für ihre Produkte anbieten und entwickeln, jedoch sind diese Datensätze zu Materialdaten und Beschaffenheit sehr heterogen und keineswegs vereinheitlicht oder standardisiert. Die Entwicklung einer Markt-übergreifenden Modellierungsmethodik ist dringend notwendig, um aus den Produkt- "BIMs" die notwendiaen Informationen für MGP oder Ökobilanzen entnehmen zu können.

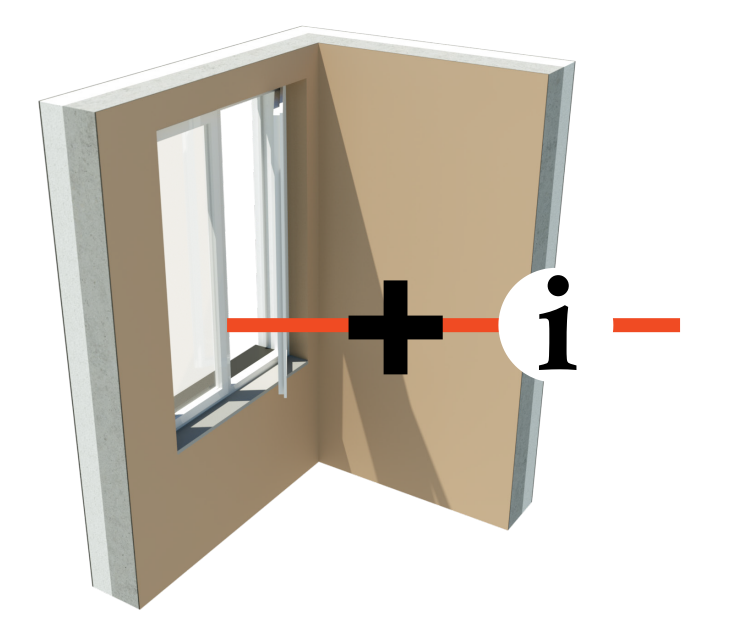

#### **Building Information Models**  bestehen aus

3D- Einzelobjekten, "digitaler Zwilling"; Mini-Softwares

Diese Objekte werden über **Parameter** in ihrer Darstellung gesteuert und über die Zeit mit Informationen angereichert

**Geometrie + Information = BIM** 

<span id="page-16-0"></span>Abbildung 1: Building Information Model © Lars Oberwinter, plandata

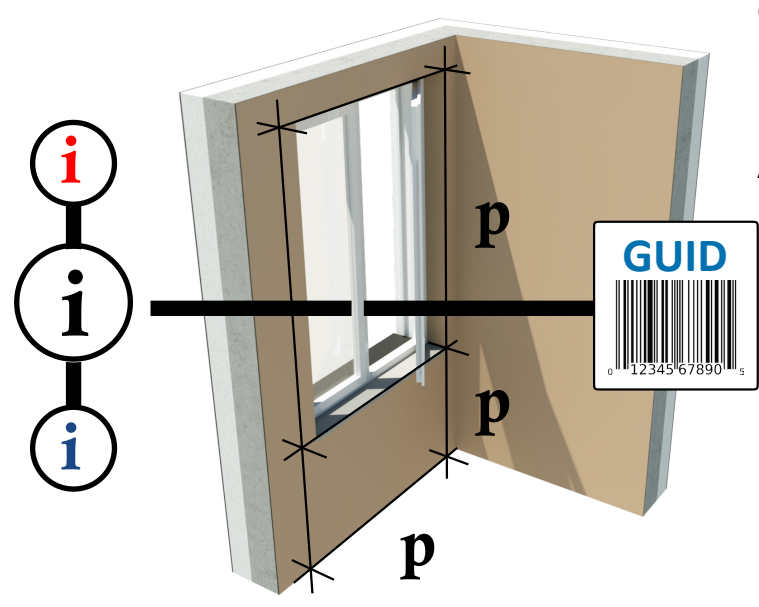

**Parameter** steuern die Geometrie eines Objekts z.B. Fenster: Breite, Höhe, Brüstungshöhe, Anschlagtiefe, Flügelanzahl, Öffnungsverhalten, usw.

**Attribute** (österr.: Merkmale) sind i.d.R. Geometrieunabhängige Sachinformationen z.B. Baustoffe, Brandverhalten, Schallschutz, Kosten, Hersteller, Bauzeit, usw.

**Gliederungsinformationen** ordnen das Objekt im Gesamtmodell ein: z.B. Fenster 1 in Wand 2 im Geschoss 3 im Bauteil 4

**GUID (Globally Unique Identifier)** 

Ist eine einzigartige 22-stellige Nummer, welche jedem Element in BIM automatisch zugewiesen wird. Diese Zahl ist einmalig und unverwechselbar.

<span id="page-17-1"></span>Abbildung 2: BIM Parameter/Attribute © Lars Oberwinter, plandata

#### <span id="page-17-0"></span>**1.2.3 LCA und BIM für LCA**

Um die Nachhaltigkeit von Gebäuden und ihren Subkomponenten zu unterstützen, ist es wichtig, die ökologischen Einflüsse zu evaluieren (Srinivisan et al., 2014). Die ökologischen Umwelteinflüsse werden mittels einer Lebenszyklusanalyse (LCA) bewertet. Die LCA ist eine Methode, welche die Flüsse von Ressourcen und Materialien während des gesamten Lebenszyklus aggregiert und analysiert. Die LCA ist definiert durch den Standard 14040:2006 der Internationalen Organisation für Standardisierung (ISO, 2006). Eine vereinfachte Bewertungsmethode wird von IBO (Institut für Bauen und Ökologie) vorgeschlagen. Bei dieser Methode werden die drei Indikatoren GWP (Global Warming Potential: Treibhauspotential), AP (Acidification Potential: Versauerungspotential) und PEI (Primary Energy Intensity: Primärenergie). Die Durchführung von LCAs ist aufgrund der fehlenden Information über die genaue materielle Zusammensetzung von Gebäuden mit Schwierigkeiten verbunden (Ramesh et al., 2010). BIM eignet sich aufgrund von informationsreichen Gebäudemodellen als Grundlage für die Durchführung von LCAs, jedoch stößt man schnell auf Hindernisse, da es Dateninteroperabilitäten zwischen BIM und LCA-Werkezeugen gibt. Zudem besteht das Problem der Unzugänglichkeit und Komplexität von LCA-Inventaren und –Analysen (Loh et al. 2007). Um eine standardisierte Implementierung von LCA zu erreichen und den Datenaustausch zu optimieren, müssen LCA-Werkzeuge in

BIM Software eingebaut werden oder die LCA-Datenbanken mit BIM gekoppelt werden (Fischer et al. 2004).

## <span id="page-18-0"></span>**1.3 Verwendete Methoden**

Die Methode für die Erstellung des Materiellen Gebäudepasses (MGP) basiert auf Kopplung mehrerer digitaler Werkzeuge, welche anhand von Fallbeispielen getestet und optimiert wurde (Abb. 3).

Mit BIM-Software (Graphisoft Archicad oder Autodesk Revit) wird das zu evaluierende Gebäude anhand des eigens entwickelten Modellierleitfadens modelliert. Der Modellierleitfaden gibt die Anforderungen für das MGP-Modell vor wie z.B. die phasengerechte Modellierung (Vorplanungsphase: MGPa und Entwurfsplanungsphase: MGPb). Das Kontrollwerkzeug Solibri Model Checker überprüft die Qualität des Modells. Solibri macht einen allgemeinen BIM-Test, sodass z.B. keine Bauteile doppelt vorkommt und überprüft zudem, ob das Modell MGP-tauglich ist. Nachdem das Modell überprüft wurde, werden die Daten aus BIM an das Materialdatenbank- und Analysewerkzeug BuildingOne weitergegeben. Die bidirektionale Schnittstelle zwischen dem Materialdatenbank- und Analysewerkzeug und BIM-Software ermöglicht eine automatisierte Synchronisierung von Daten in beide Richtungen. Zudem ermöglicht BuildingOne eine Parametrisierung von einzelnen Schichten mit z.B. für das Recycling relevanten Daten und Öko-Daten, was in BIM zurzeit noch nicht möglich ist. BuildingOne liefert auch das Endergebnis des MGP, worin die genaue materielle Zusammensetzung, die Anteile an Abfall und rezyklierbarem Material sowie die Umweltauswirkungen herauslesbar sind.

Da die Modellierung von eigenen Bauteilen mit beträchtlichen Zeitaufwand verbunden ist und zudem keine Daten für das Recycling sowie für die ökologische Bewertung vorhanden sind, wurden für die Proof of Concept Phase zur Generierung des MGPs die standardisierten Bauteile aus dem Baubook-Katalog (Baubook) von IBO (IBO, Österreichisches Institut für Bauen und Ökologie) verwendet. Die Bauteile von Baubook sind sowohl mit Recycling-, als auch mit Öko-Daten hinterlegt und eignen sich deshalb sehr gut als Basis für die MGP-Erstellung. Ausgewählte Bauteile werden als Archicad-und BuildingOne-Template zur Verfügung gestellt, wodurch die Modellierung von Gebäuden und zudem die Generierung eines MGPs ermöglicht wird.

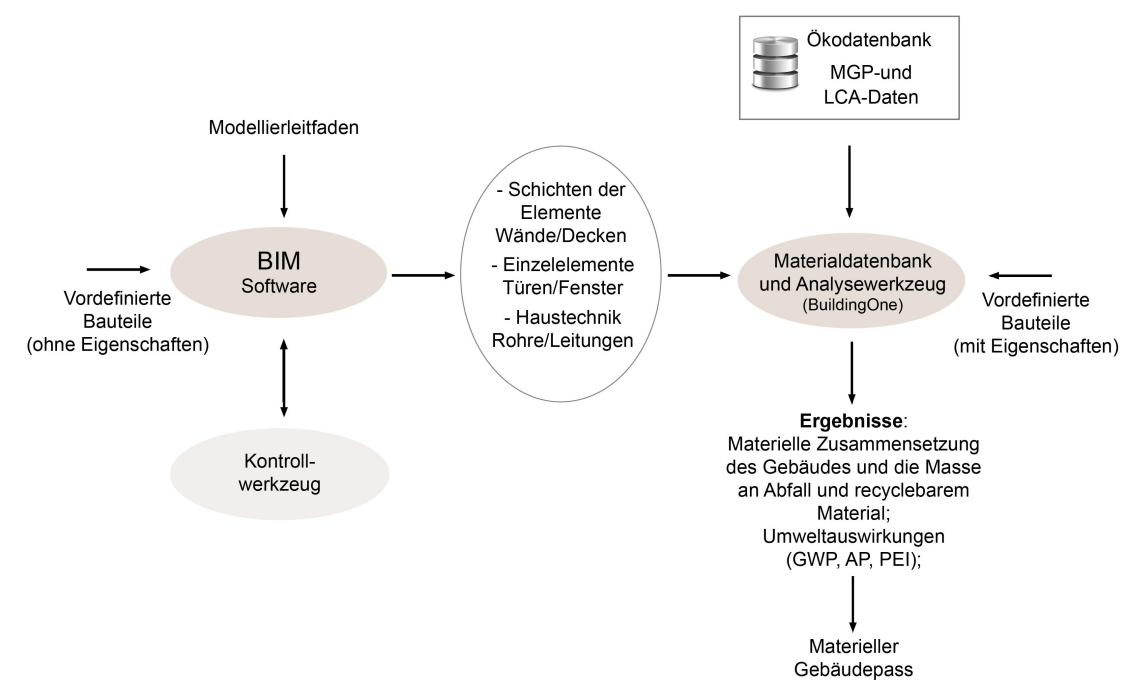

<span id="page-19-1"></span><span id="page-19-0"></span>Abbildung 3: Methode für die Erstellung eines semi-automatisierten MGP

# **2 Ergebnisse**

Das Projekt BIMaterial unterliegt dem Ausschreibungsschwerpunkt Themenfeld 3: "Technologieentwicklung für die Gebäudeoptimierung- und Modernisierung". Der Subschwerpunkt der Ausschreibung liegt in der Entwicklung von Werkzeugen für das energie- und ressourceneffiziente Design von Gebäuden. Zusätzliche Schwerpunkte sind die Erforschung und Erprobung von Low-Tech-Ansätzen für Gebäude und Gebäudeverbände im Hinblick auf Design, Energie- und Ressourcenminimierung.

In BIMaterial wurde das Nutzpotential des BIM-Ansatzes für die Evaluierung und Optimierung des Materialeinsatzes in Bauwerken untersucht. Durch das gegenständliche Forschungsprojekt wurde ein Beitrag zur Steigerung der Ressourceneffizienz geliefert, indem bereits in der Planungsphase Recyclingraten berücksichtigt werden, sowie die ressourceneffiziente Planung unterstützt wird. Zudem liefert BIMaterial eine Forschungsgrundlage für eine zukünftige Charakterisierung von Materialbeständen, welche die Entwicklung eines Sekundärrohstoffkatasters vorantreiben würde.

Folgende Ergebnisse wurden erzielt:

- Konzeptuelle Entwicklung des lebenszyklus-orientierten MGP
- Workflow Definition zur Generierung des MGP
- Proof of Concept
- MGP-Dokument
- Regelwerk
- Modellierleitfaden (im Anhang)
- Roadmap (im Anhang)

## <span id="page-20-0"></span>**2.1 Konzeptuelle Entwicklung des lebenszyklus-begleitenden MGP**

Der Inhalt des MGP ist auf Abbildung 4 illustriert und in folgendem beschrieben:

- Menge der im Gebäude enthaltenen Materialien in Tonnen
- Anteil an rezyklierbaren und Abfall-Materialien (in % und absolute Mengen)
- Allokation der Materialien im Gebäude
- Trennbarkeit zwei anliegender Materialien
- Ökologische Wirkung des Gebäudes (LCA)

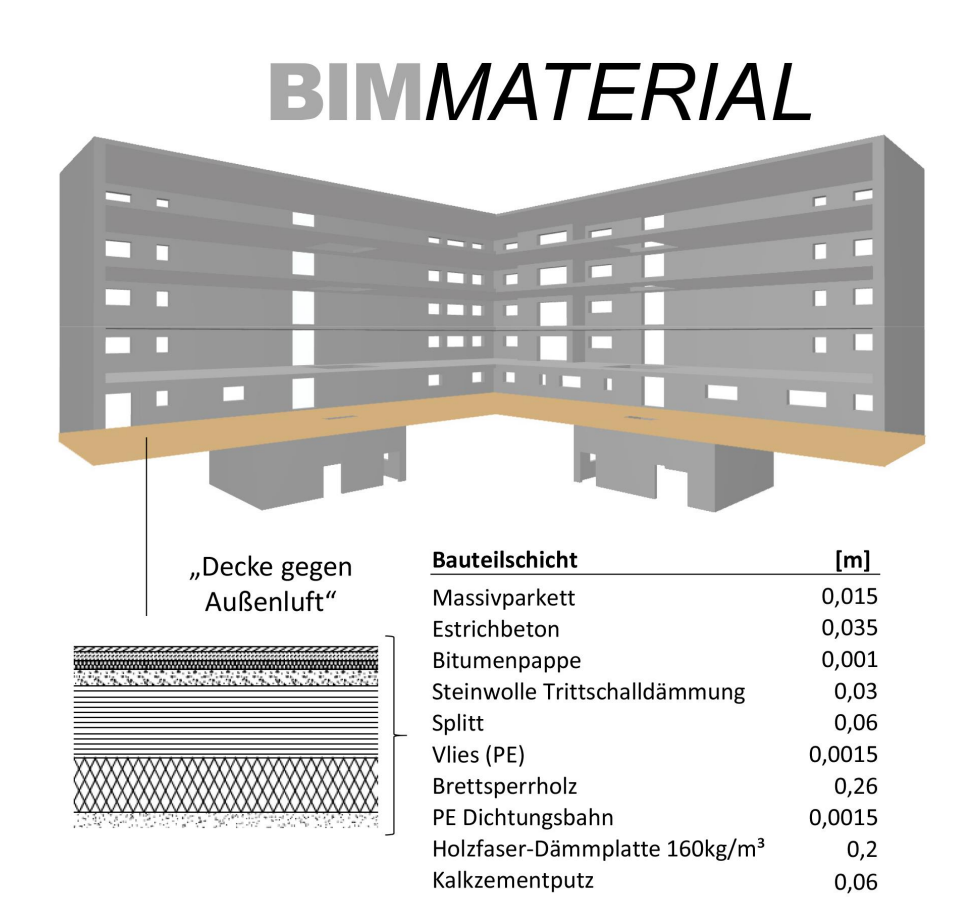

<span id="page-20-1"></span>Abbildung 4: BIMaterial

In folgendem wird die entwickelte MGP- Struktur (Abb. 5) erläutert. Die Struktur besteht aus 4 Ebenen: Gebäude-, Bauteil-, Element- und Materialebene. Durch Up- und Downscaling ermöglicht die Struktur eine Evaluierung auf unterschiedlichen Ebenen und zeigt, auf welcher Ebene größtes Optimierungspotential besteht. Zuerst wird die Element-Ebene analysiert, wobei die Massen aller Schichten/Materialien, die in einem Element (z.B.: Geschoßdecke 01a) enthalten sind, zusammengefasst werden. Jedes Element hat eine einzigartige Identifikationsnummer, welche in BIM als Globally Unique Identifier (GUID) bezeichnet wird. Die GUID wird jedem Element in BIM automatisch zugeordnet und ist somit unverwechselbar. Durch die Einzigartigkeit der GUIDs kann jedes einzelne Element im Gebäude verortet und die genaue Lage von Materialien identifiziert werden (z.B.: 0,5 Tonnen Brettsperrholz in Geschoßdecke 01a, im 2.OG). Durch Upscaling aller Elemente aus der Element-Ebene erreicht man die Bauteil-Ebene. In der Bauteil-Ebene werden alle Elemente, welche den selben Aufbau haben (jedoch unterschiedliche GUIDs), aufsummiert. Durch weiteres Upscaling erreicht man die Gebäude-Ebene, in welcher man alle Massen, die im gesamten Gebäude enthalten sind, zusammengefasst sind. Durch Downscaling von Element-Ebene auf Material-Ebene, kann jedes einzelne Material analysiert und Eigenschaften zugeordnet werden. Zudem wird unter anderem die Verbindungsart mit anliegenden Materialien auf Material-Ebene hinterlegt.

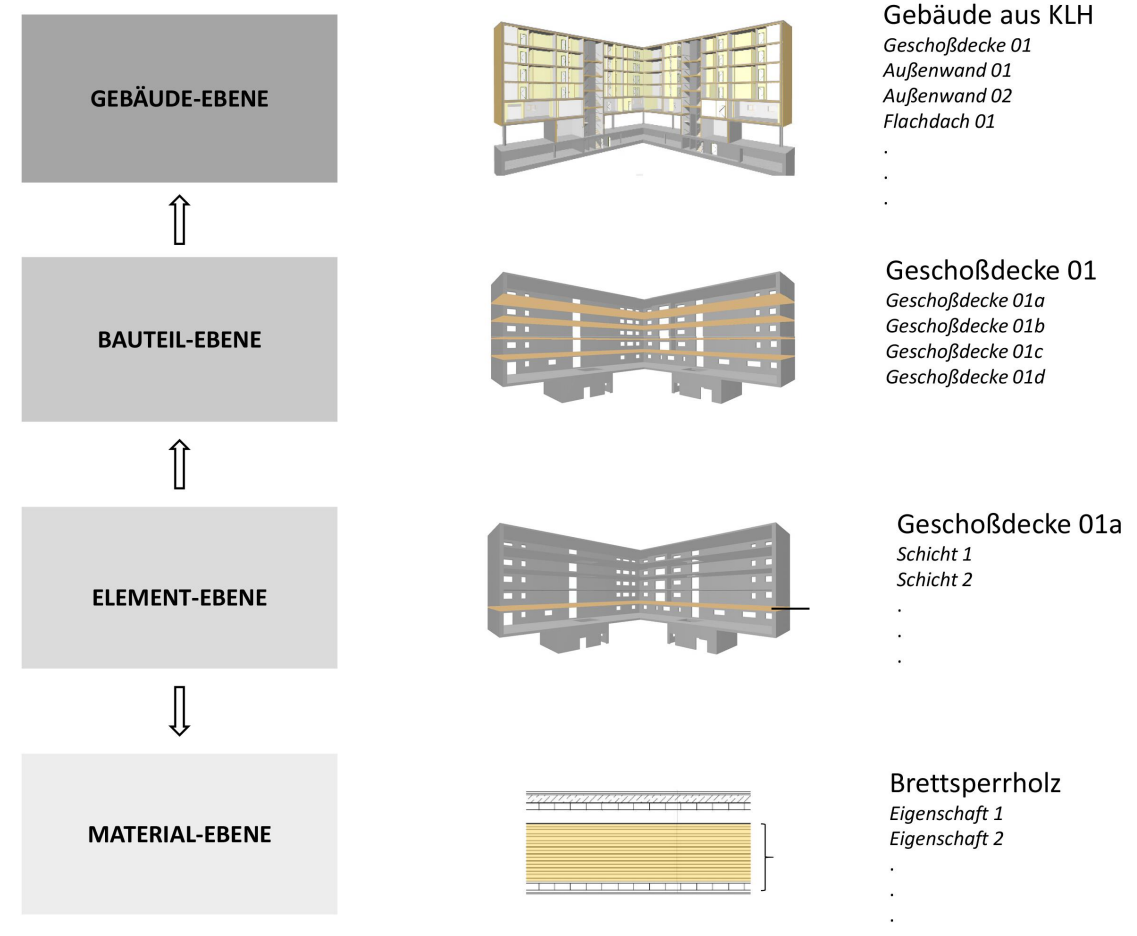

<span id="page-21-0"></span>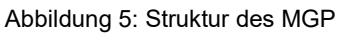

Der MGP fungiert als ein **Lebenszyklus-Werkzeug** und erfüllt dabei die Anforderungen zur Ressourcenoptimierung und Dokumentation in den unterschiedlichen Lebenszyklusphasen

eines Bauwerks. Der MGP wurde so konzipiert, dass er in 2 Projektphasen, nämlich in der Vorplanung (MGPa) sowie in der Entwurfsplanung (MGPb), zur Verfügung steht (Abb. 6). In der Vorplanungsphase sind Änderungen leichter und mit geringerem Aufwand durchführbar, weshalb der MGPa eine wichtige Rolle für die Ressourcenschonung spielt. In der Vorplanungsphase ist die Durchführung von Variantenstudien möglich, wie z.B.: Holz vs. Stahlbeton, wodurch der MGPa als Grobanalyse und Optimierungswerkzeug dient. In der Entwurfsplanungsphase ist der MGP(b) ein Optimierungswerkzeug, wobei in dieser Phase Veränderungen an den Schichtdicken und Materialien möglich sind.

Im Rahmen des Projekts haben wir uns auf das Proof of Concept der Vorplanungsphase (MGPa) und der Entwurfsplanungsphase (MGPb) fokussiert. Die Funktionen des MGP während des gesamten Lebenszyklus sind im Folgenden aufgelistet:

**MGPa: Vorplanung**, als Grobanalyse und Optimierungswerkzeug, Erzeugung von Variantenstudien und Auswahl der besten Variante

**MGPb: Entwurfsphase**, als Optimierungswerkzeug, Änderungen von Schichtdicken und evtl. einzelnen Materialien

**MGPc: Ausschreibungsphase**, zur Erfassung der ausführungsseitigen Materialzusammensetzung

**MGPd: Dokumentation**, als Inventar und Dokumentation der tatsächlichen ("as-built") Materialienzusammensetzung des Gebäudes und als Basis für einen Rohstoffkataster

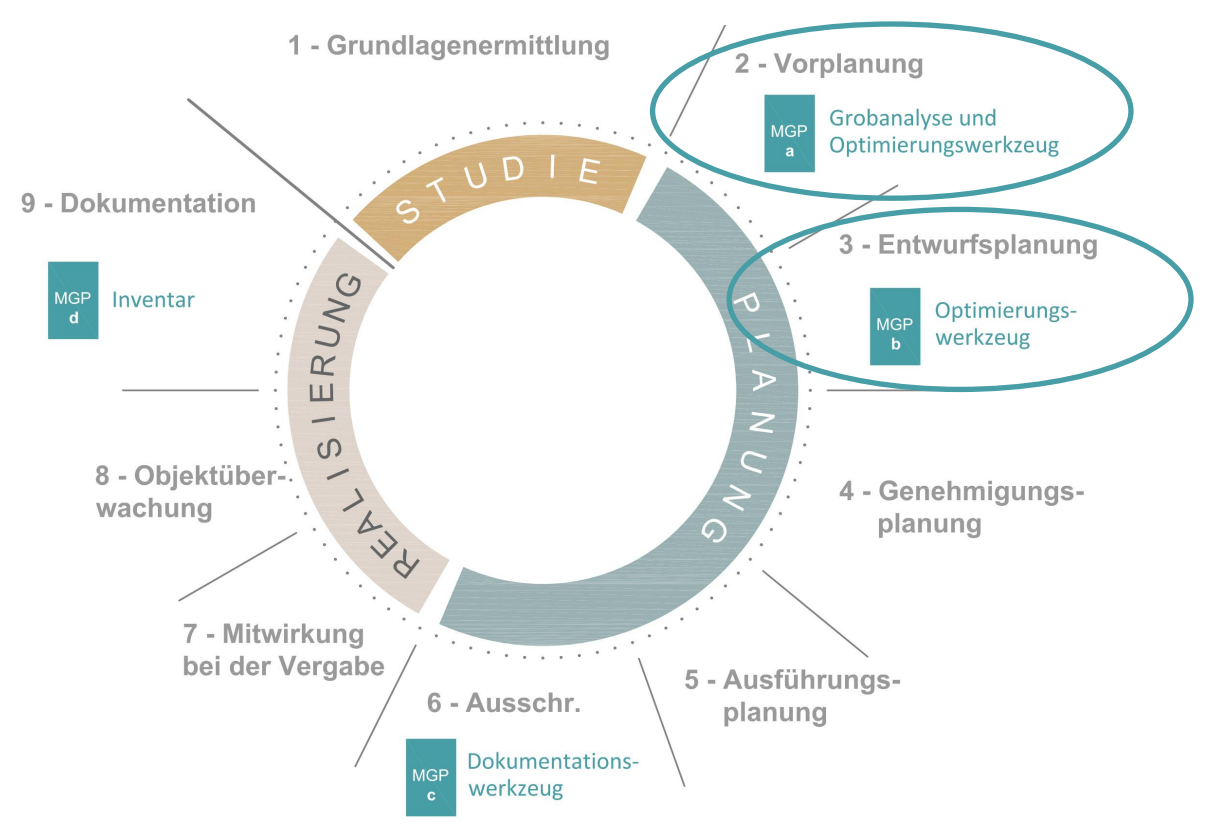

<span id="page-22-0"></span>Abbildung 6: MGP in den unterschiedlichen Phasen (in Anlehnung an BKI)

## <span id="page-23-0"></span>**2.2 Workflow Definition zur Generierung des MGP**

#### <span id="page-23-1"></span>**2.2.1 Digitale Werkzeugkette: BIM – BuildingOne - Öko und Recycling-Daten - Bauteilkatalog**

Als erster Schritt in der Entwicklung des Workflows war der Aufbau einer Werkzeugkette (Abb. 7). BIM dient hauptsächlich als Modellierungswerkzeug, wofür ein vordefinierter Bauteilkatalog verwendet wird. Die Modelldaten werden mit BuildingOne verknüpft, in welchem Daten zu LCA und Recycling aus der IBO-Datenbank hinzugefügt werden. In BuildingOne wird zudem die gesamte Evaluierung durchgeführt und das Enddokument erstellt.

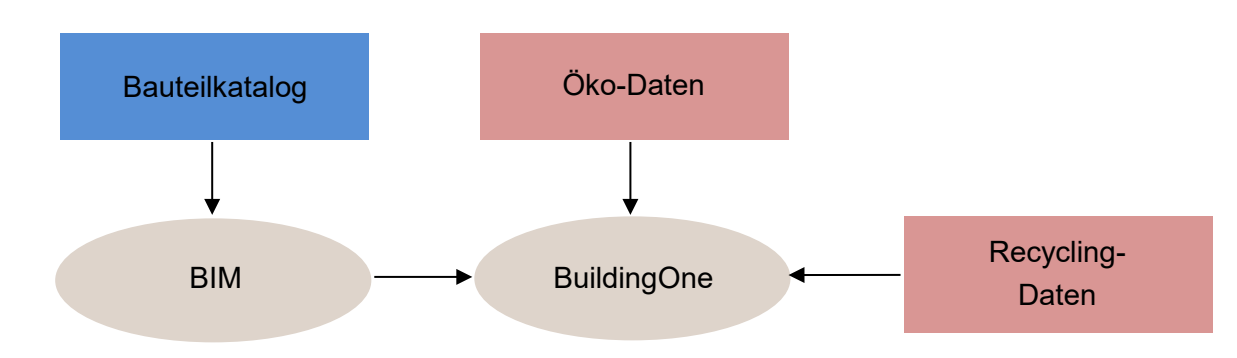

<span id="page-23-3"></span>Abbildung 7: Werkzeugkette für die Erstellung des MGP

#### <span id="page-23-2"></span>**2.2.2 Öko-und Recycling Daten und Bauteilkatalog**

Für die Generierung des MGP sind viele unterschiedliche Eigenschaften (Parameter) notwendig, welche von mehreren Datenbanken zur Verfügung gestellt werden. Um die Parameter, welche für den MGP benötigt werden, zu definieren, wurden diverse Datenbanken sowie die darin zur Verfügung stehenden Eigenschaften untersucht. Notwendige Eigenschaften sind unter anderem das Recycling-Potential, die Nutzungsdauer, Dichte und Öko-Indikatoren (GWP, AP, PEI). Im Rahmen von kleinen Use Cases testeten wird die Nutzung von unterschiedlichen Datenbanken. Es stellte sich schnell heraus, dass die Nutzung von verschiedenen Datenbanken aufgrund von Dateninkonsistenzen und ungleicher Nomenklatur zu Schwierigkeiten führt. Aus diesem Grund wurde für den Proof of Concept nur eine Hauptdatenbank verwendet, nämlich die IBO-Datenbank (Abb. 8). Das Baubook von IBO bietet Bauteilaufbauten an und liefert neben genauen Schichtdicken und Materialien auch eine Methodik für die Evaluierung des Recycling-Potentials. Die IBO-Methodik beinhaltet Noten für das Recycling von 1-5, welche einzelnen Materialien zugewiesen sind. Note 1 bedeutet, dass 75% der Masse des Materials rezyklierbar ist und 25% am Ende der Lebensdauer zu Abfall wird. Note 5 steht für 0% Recycling und 125% Abfall, wobei die zusätzlichen 25% durch Notwendigkeit von zusätzlichem Material für den Abbruch oder Trennung entsteht. Diese Noten und weitere notwendige Parameter wurden dem eco2soft Werkzeug von IBO entnommen.

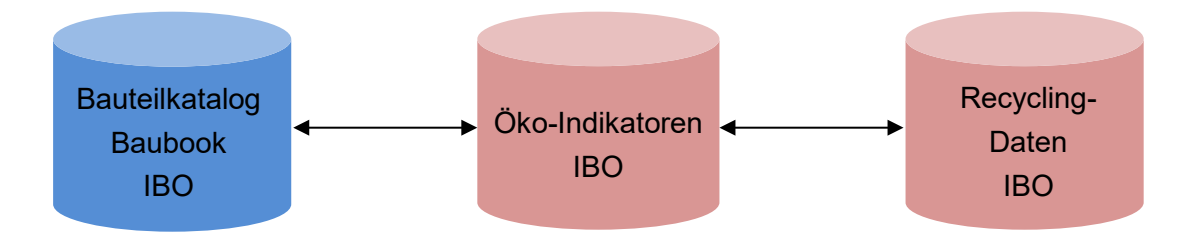

<span id="page-24-1"></span>Abbildung 8: Verwendete Daten

#### <span id="page-24-0"></span>**2.2.3 Parameterdefinition**

Der MGP gibt Auskunft über die im Gebäude enthaltenen Materialien, ihre Massen, Anteile an Recycling und Abfall, ihre ökologischen Einflüsse GWP, AP und PEI. Die Anteile an Recycling und Abfall werden als Recyclingnote für das Gebäude von 1-5 ausgedrückt. Dabei steht die Note 1 für 75% Recycling und 25% Abfall und die Note 5 für 0% Recycling und 125% Abfall (vergleichbar mit Verwertungspotential, welcher für einzelne Schichten vergeben wird). Basierend auf der IBO-Methodik wurde auch der von IBO vorgeschlagene EI-Indikator in den MGP integriert. Der EI-Indikator ist eine flächengewichtete Note, welche das anfallende Volumen, die Entsorgungseinstufung und das Verwertungspotential des gesamten Gebäudes berücksichtigt. Um die erwähnten Ergebnisse zu erreichen, werden viele unterschiedliche Parameter benötigt, welche aus verschiedenen Werkzeugen stammen und in BuildingOne zusammengestellt werden. Alle Parameter sind auf Abb.9 aufgelistet. Man unterscheidet zwischen materialspezifischen, fixen (aus eco2soft); bauteilschichtspezifischen und bewerteten (Excel); und bauteilschichtspezifischen (Archicad). Die Parameter werden in BuildingOne gesammelt, wo auch die finalen Ergebnisse berechnet werden sowie das MGP-Dokument erstellt wird. Die materialspezifischen Parameter sind unabhängig vom Bauteil, in welchem sie eingebaut sind und somit fix. Diese Parameter werden der IBO-Datenbank mit Einsatz des **eco2soft**  Werkzeugs entnommen und lauten folgendermaßen: Material, Dichte, GWP, AP, PEI, Nutzungsdauer, Entsorgungseinstufung (Note 1-5), Fraktion metallisch (Faktor), Fraktion mineralisch (Faktor), Fraktion organisch (Faktor). Die bauteilschichtspezifischen und bewerteten Parameter bauen auf den Parametern von eco2soft auf und sind von der Art wie sie eingebaut sind abhängig. Zu diesen Parametern zählt das Verwertungspotential, die Nutzungsdauer angepasst (an das spezifische Gebäude angepasste Nutzungsdauer eines Materials), die Verbindungsart und der Grad der Reinheit. Diese Faktoren werden in **Excel**  individuell betrachtet und bewertet. Das Verwertungspotential ist abhängig von der Entsorgungseinstufung und ändert sich je nach Verbindungsart zum anliegenden Material. IBO empfiehlt eine Abstufung der Verwertungsnote, wenn zwei anliegende Materialien nicht problemfrei getrennt werden können. So wird beispielsweise eine Dämmung mit Entsorgungseinstufung 2, welche mit der Tragkonstruktion verleimt ist, um eine Note abgestuft und bekommt das Verwertungspotential 3. Die Nutzungsdauer in eco2soft ist ein default-Wert und ändert sich nicht je nach Einbau- oder Projektart. Deshalb wird die von eco2soft vorgegebene Nutzungsdauer in Excel angepasst und bekommt den Namen Nutzungsdauer angepasst. Die Eigenschaften Verbindungsart und Grad der Reinheit

beeinflussen die Ergebnisse nicht, sondern deinen lediglich als Textinformation um das Verwertungspotential und die Nutzungsdauer bewerten zu können.

Aus **Archicad** und **Revit** entzieht man für den **MGP a** die Fläche und die Klassifizierung aus dem Modell. Beim **MGP b** kommt aus dem Modell das Material, die Dicke und das Volumen (für MGP b funktioniert nur Archicad, Revit nicht möglich, s.2.3.Proof of Concept). Alle Parameter werden in BuildingOne gesammelt, wo auch die finalen Ergebnisse berechnet werden sowie das MGP-Dokument erstellt wird. Zu den berechneten Ergebnissen zählen: Masse 0 (= die gesamte Masse an Materialien, die bei Errichtung eines Gebäudes anfällt), Masse 100 (= die gesamte Masse, die über den Zeitraum von 100 Jahren, inkl. Austausch von Bauteilen wie z.B. Fenstern, anfällt), Abfall Jahr 0 (=die Materialien, die bereits bei Errichtung als Abfall anfallen würde; berechnet durch Multiplikation des Abfall-Faktors mit der Masse 0), Abfall Jahr 100 (=Anteil an der gesamten Masse über 100 Jahre, welche als Abfall anfallen würde), Abfall (Faktor) (Bsp.: bei Verwertungsnote 2 ist der Abfall-Faktor 0,5), Recycling Jahr 0 (=die Masse an Materialien, welche bei Errichtung rezyklierbar wäre), Recycling Jahr 100 (=Anteil an der gesamten Masse, welche nach 100 Jahren rezyklierbar wäre), Recycling (Faktor) (=Bsp.: bei Verwertungsnote 2 ist der Recycling-Faktor 0,5), Nutzungsdauer angepasst (Faktor) (=an das spezifische Gebäude angepasste Nutzungsdauer eines Materials, bei einer Lebensdauer von 50 Jahren beträgt der Faktor 2, da das Material einmal bei Errichtung und einmal nach 50 Jahren anfällt), Note Verwertung (=EIKON, EI-Indikator des Bauteils, Note 1-5), GWP absolut 0 (bei Errichtung), AP absolut 0 (bei Errichtung), PEI absolut 0 (bei Errichtung), GWP absolut 100 (Summe nach 100 Jahren inkl. Austausch von Bauteilen/Materialien), AP absolut 100 (Summe nach 100 Jahren inkl. Austausch von Bauteilen/Materialien), PEI absolut 100 (Summe nach 100 Jahren inkl. Austausch von Bauteilen/Materialien), EI-Indikator Gebäude (Gesamtnote laut IBO), Recyclingnote des Gebäudes (Gesamtnote 1-5 und prozentualer Anteil an rezyklierbarem Material und Abfallmaterial).

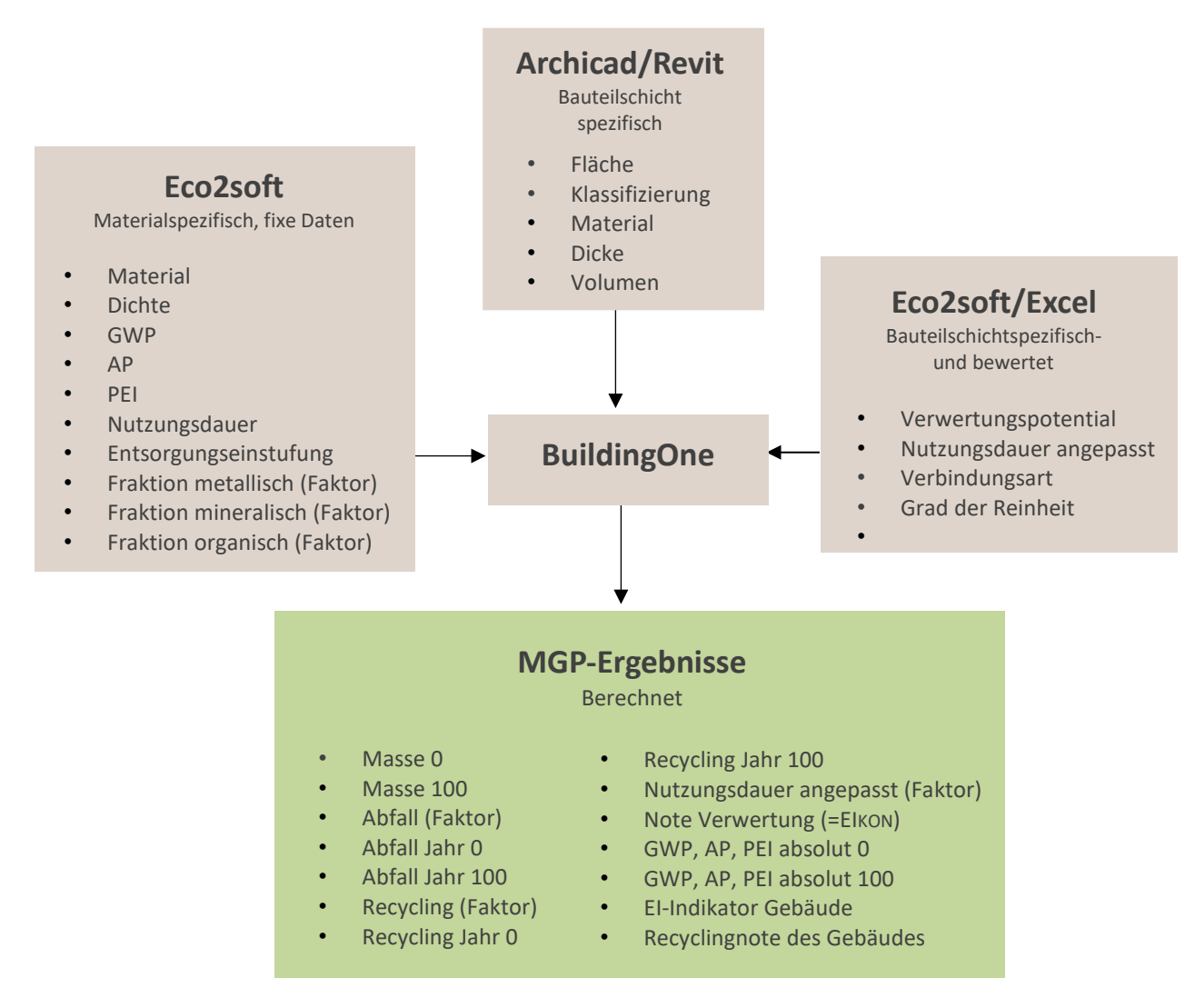

<span id="page-26-1"></span>Abbildung 9: Parameterzusammensetzung für die Generierung des MGP

#### <span id="page-26-0"></span>**2.3 Proof of Concept**

Wie bereits in Kapitel 2.3.2 erwähnt, führt die Nutzung von unterschiedlichen Datenbanken zu Dateninkonsistenzen und nicht vergleichbaren Ergebnissen. Die Datendurchgängigkeit wird durch Nutzung einer Hauptdatenbank (IBO) verwirklicht. IBO bietet neben Öko-und Recycling-Daten auch einen Bauteilkatalog an (Baubook). Um in bereits frühen Planungsphasen eine Evaluierung von Bauteilen zu ermöglichen, ist die Nutzung eines vordefinierten Bauteilkatalogs, worin die Bauteile bereits bewertet sind, notwendig. In der Vorplanungsphase stehen die genauen Bauteilzusammensetzungen noch nicht fest, wodurch normalerweise auch keine Evaluierung der Materialien nicht möglich ist. Durch den MGPa (= MGP in der Vorplanungsphase), ist die Durchführung von Variantenstudien wie beispielweise Holz vs. Stahlbeton möglich. Die Planer modellieren wie in dieser Phase üblich, mit einschichtigen Bauteilen. Diesen einschichtigen Bauteilen werden in BuildingOne mehrschichtige und mit Parametern hinterlegte Bauteile zugeteilt, wodurch eine Evaluierung bereits in frühen Phasen möglich ist. Für die Entwurfsplanungsphase (MGPb) wird ein Template mit vordefinierten Bauteilen aus dem Baubook-Katalog zur Verfügung gestellt,

welches die Planer für die Modellierungen verwenden müssen. In einem weiteren Schritt werden in BuildingOne den Bauteilen aus BIM die parametrisierten Bauteile zugeordnet und eine Evaluierung durchgeführt. In dieser Phase sind Änderungen in der Schichtdicke und der Materialien möglich. In Abbildung 10 und 11 wird die phasenorientierte Modellierung dargestellt.

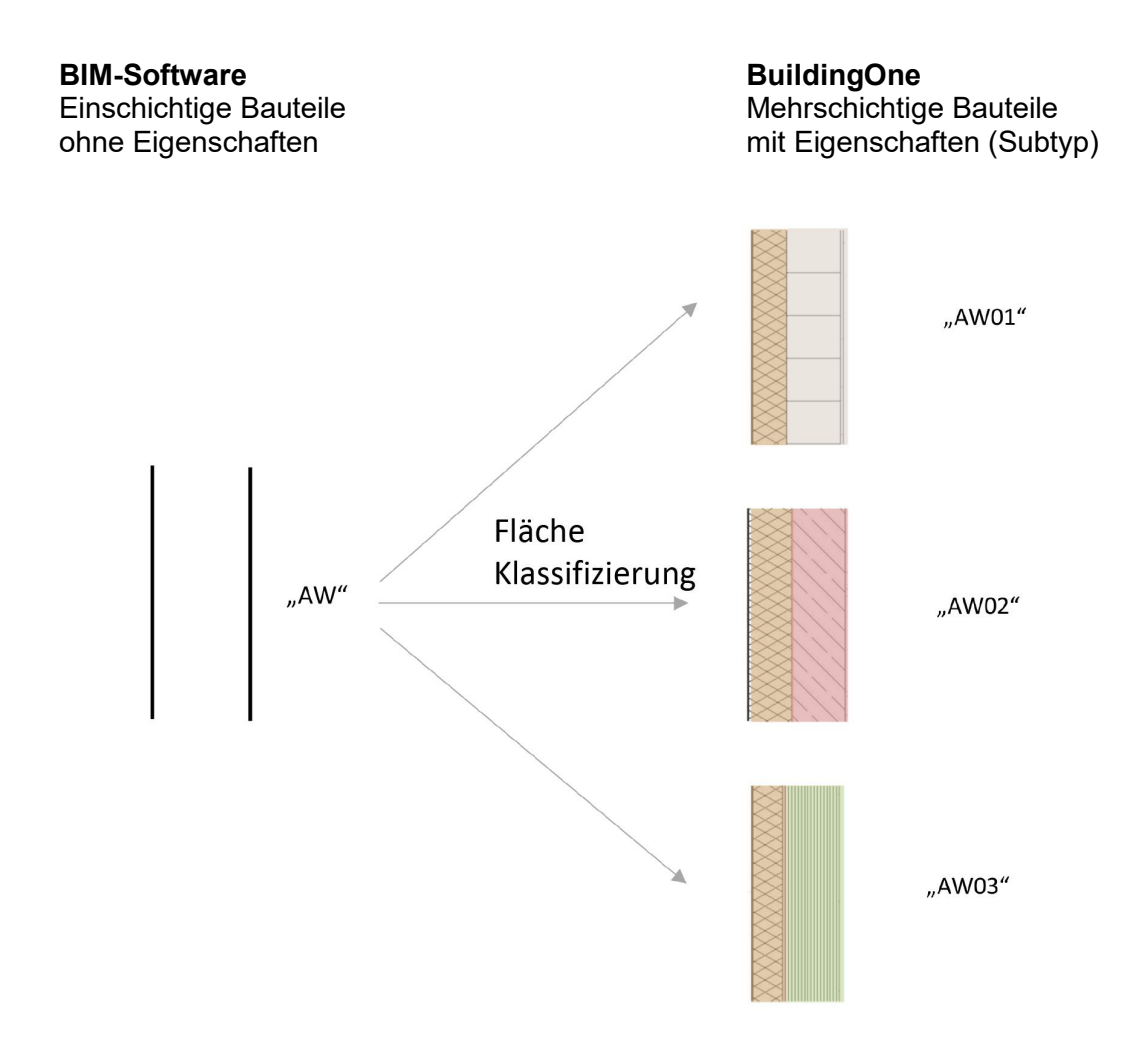

<span id="page-27-0"></span>Abbildung 10: Phasenorientierte Modellierung MGP a

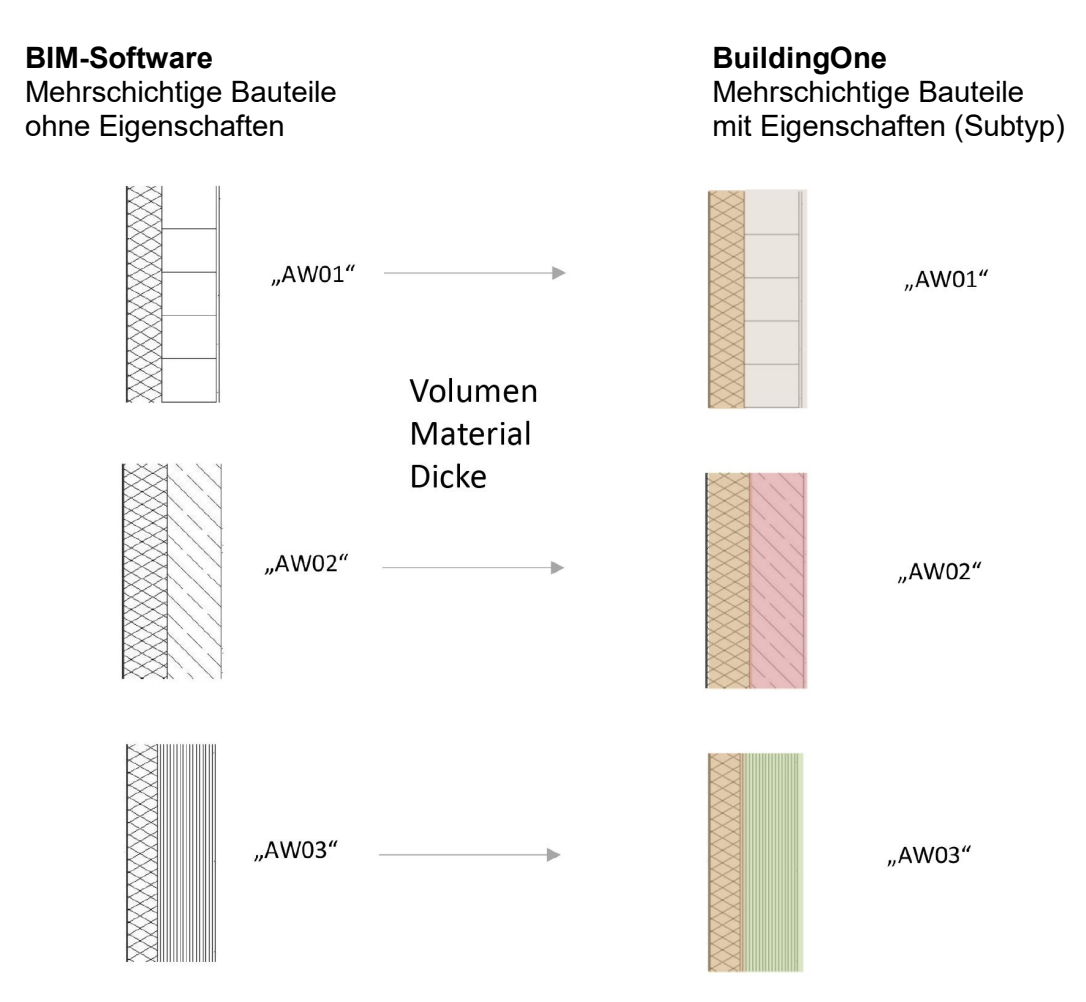

<span id="page-28-0"></span>Abbildung 11: Phasenorientierte Modellierung MGP b

Um das entwickelte MGP-Konzept zu verwirklichen, wurden vordefinierte Bauteile auf Basis des Baubook-Katalogs von IBO erstellt. Die Erstellung der vordefinierten Bauteile basiert auf einer speziellen Methode, welche auf Abb. 12 abgebildet ist. Die vordefinierten Bauteile sind typische Bauteile aus Brettstapel, Holzständer, Stahlbeton, Ziegelsplittbeton und Hochlochziegel. Insgesamt stehen fünf Außenwände, zwei erdberührte Außenwände, drei erdberührte Fußböden (Fundamente), drei Innenwände, vier Decken und vier Dächer zur Verfügung. Die Erstellung der vordefinierten Bauteile basiert auf einer speziellen Methode, welche auf Abb. 9 abgebildet ist. Die Methode basiert auf der Kopplung mehrerer Werkzeuge. Zu diesen Werkzeugen gehört eco2soft (IBO-Werkzeug mit Bauteilen aus dem Baubook-Katalog), Excel, BuildingOne und Archicad. Im ersten Schritt wurden in eco2soft die oben erwähnten Bauteile aus dem Baubook importiert. Danach wurden die ausgewählten Bauteile manuell in Excel erstellt und die notwendigen Eigenschaften übernommen, sowie weitere zur Bewertung benötigte Eigenschaften hinzugefügt (Verwertungspotential, Nutzungsdauer angepasst, Verbindungsart und Grad der Reinheit; Abb. 9). Alle Eigenschaften wurden dabei pro Schicht angegeben. Nach Fertigstellung der Excel Tabelle, wurden die Informationen aus dem Excel-Dokument in BuildingOne importiert. Dafür mussten im Vorhinein alle Eigenschaften in BuildingOne erstellt werden. Hierbei war wichtig,

dass alle Eigenschaften in Excel dieselbe Bezeichnung haben wie in BuildingOne, damit eine Zuteilung möglich ist. Danach wurden alle mehrschichtigen Bauteile in Archicad modelliert, wobei auch hier wichtig ist, dass alle Bauteile dieselbe Benennung haben wie im Excel-file. Alle Bauteile in Archicad haben eine Standardfläche von 1m² und besitzen die Schichtdicke und Schichtbezeichnung wie sie im Excel-file vordefiniert sind (Abb. 13). Darauffolgend werden alle Bauteile über die bidirektionale Schnittstelle zu BuildingOne übertragen. Abgesehen von der Bauteilbezeichnung, wird die Schichtdicke, Schichtbezeichnung (Material) und das Volumen zu BuildingOne übertragen. In BuildingOne werden dann die Eigenschaften aus Archicad und Excel zusammengefügt. Alle zusammengestellten Bauteile wurden danach in BuildingOne als "Subtyp" gespeichert. Die Subtypen sind somit der Bauteilkatalog in BuildingOne. Zudem haben Subtypen die Funktion, Eigenschaften, welche man im Vorhinein definiert hat, auf Bauteile aus BIM zuzuteilen. Dies bedeutet, dass bei Erstellung des MGPa, wo nur mit einschichtigen Bauteilen modelliert wird, alle Eigenschaften, außer der Fläche und der Klassifizierung des jeweiligen Bauteils, durch den Subtyp bestimmt wird (Abb. 10). Für die Entwurfsphase bedeutet das, dass die Information zum Volumen und Material sowie zur Dicke aus BIM kommen und alle anderen Eigenschaften vom Subtyp übernommen werden (Abb. 11). Durch das Zuordnen von Subtypen wird die Bewertung von Bauteilen in frühen Phasen ermöglicht. Die vordefinierten Bauteile (Bauteilkatalog) wurden im letzten Schritt als Templates in Archicad und BuildingOne (2 Templates: MGPa und MGPb) gespeichert und dienen als Basis für die Erstellung eines MGP.

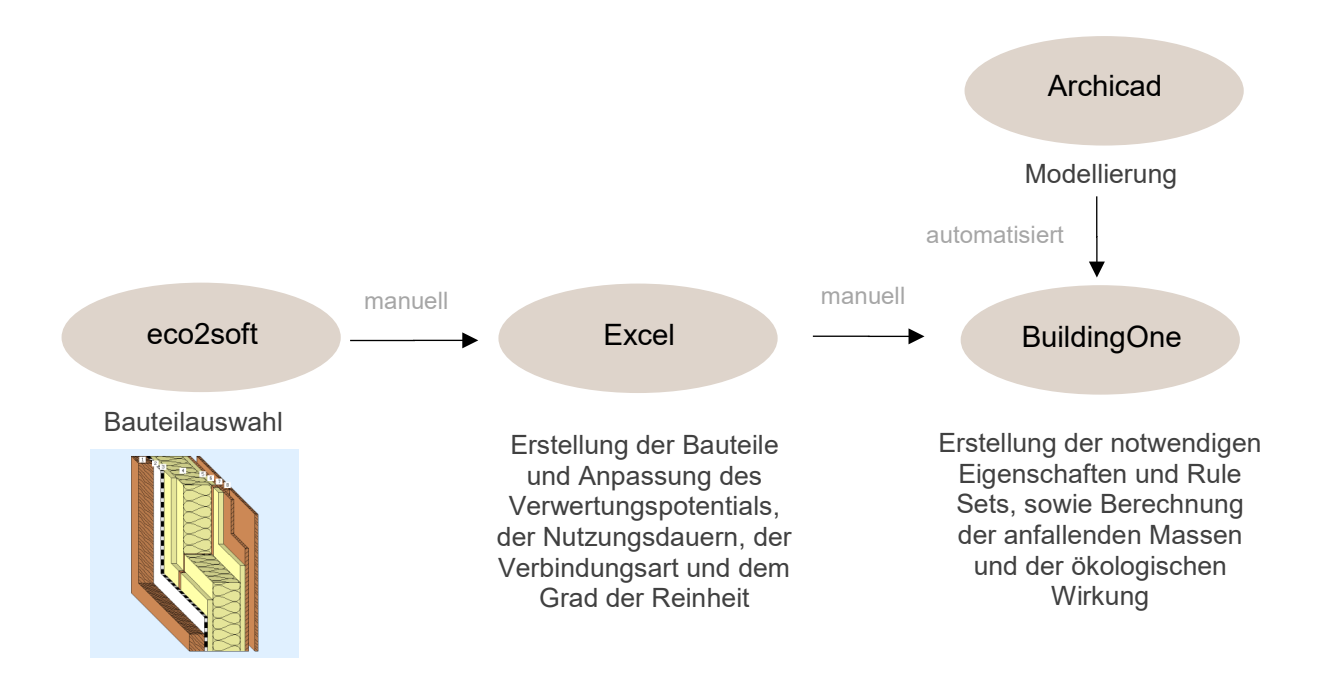

<span id="page-29-0"></span>Abbildung 12: Erstellung des Bauteilkatalogs

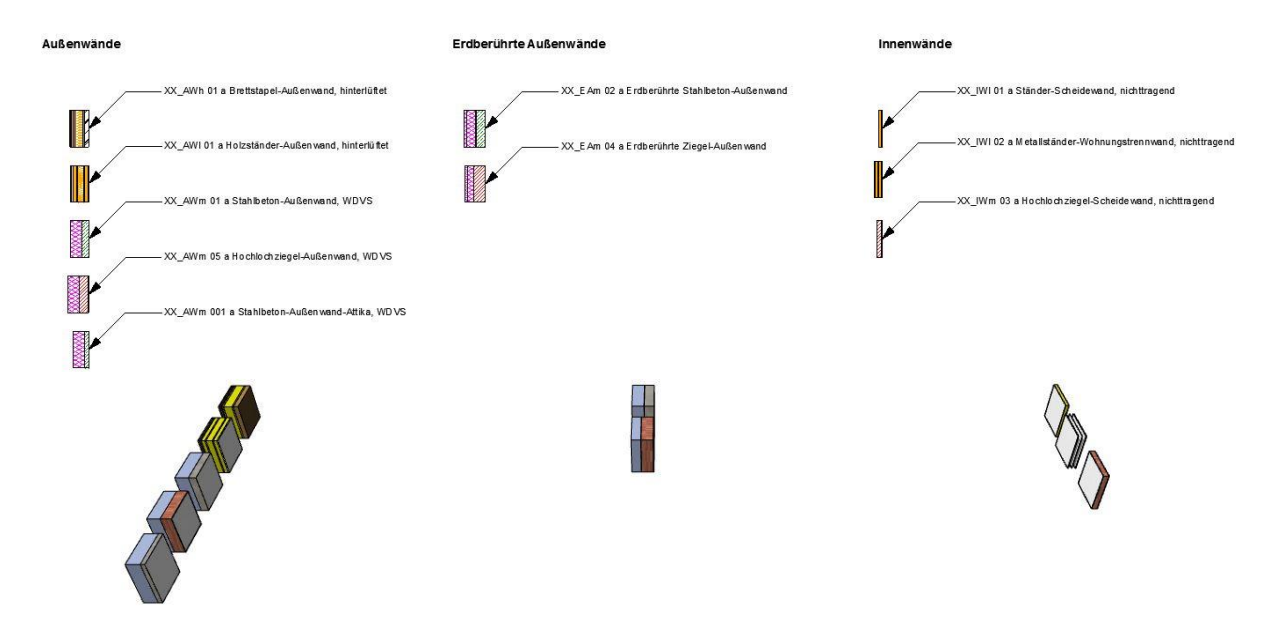

<span id="page-30-0"></span>Abbildung 13: Ausschnitt aus dem Bauteilkatalog in Archicad

Anhand eines Use Case (Abb. 14) wurde die entwickelte Methode und die Anwendbarkeit des Bauteilkatalogs getestet. Der Use Case ist ein drei-geschoßiges Bürogebäude mit einer Pfosten-Riegel-Fassade und Stahlbetonkonstruktion. Der Variante aus Stahlbeton wurde eine Variante in Holz gegenübergestellt. Der Vergleich ist am Ende dieses Kapitels beschrieben. welche in den Endergebnissen dargestellt ist. Der Use Case wurde mit Nutzung des Templates in Archicad modelliert, worin die Ebenenstruktur, Ebenenkombination und alle Bauteile vorhanden sind (Abb. 15). In Revit gibt es nicht wie in Archicad die Möglichkeit beliebige Layer zu erstellen, weshalb man vor der Datenübertragung beachten muss, nur die Bauteile zu markieren, welche auch übertragen werden sollen (z.B. Objekte aus der Umgebung bei der Übertragung nicht auswählen).

<span id="page-30-1"></span>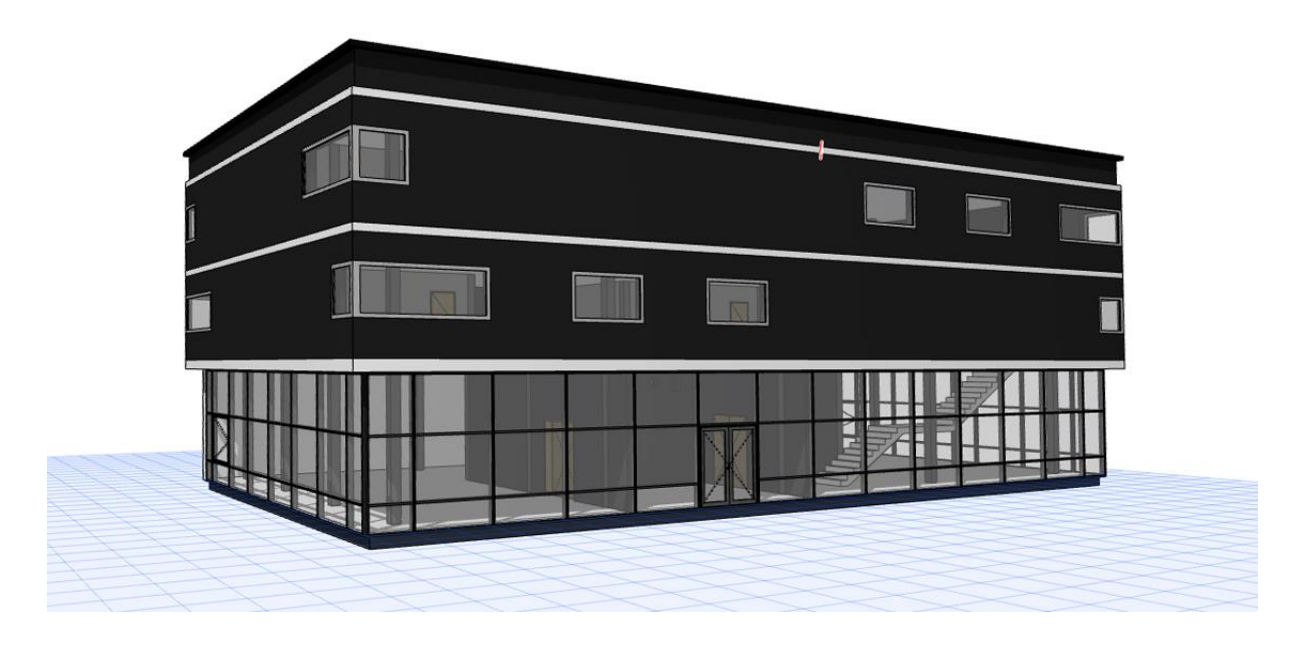

Abbildung 14: Use Case

| E <sub>Co</sub>                                                                                                    | Ebenenkombinationen                                                                                                    | 201<br>Ebenen                                                                                                    |                                                                         |
|----------------------------------------------------------------------------------------------------|----------------------------------------------------------------------------------------------------|----------------------------------------------------------------------------------------------------|-------------------------------------------------------------------------|
| Ebenenkombinationen Name                                                                                                    | ARCHICAD-Ebene                                                                                                    | <b>FEE</b><br>Ebenenname<br>Erweiterungen                                                                                                    | Alle Ebenen sicht                                                       |
| 01 Arbeitseinstellung<br>02 Vorentwurf<br>02 Vorentwurf Schnitt<br>03 Einreichplan<br>03 Einreichplan Schnitt<br>04 Ausführungsplan<br>04 Ausführungsplan Schnitt<br>3D Modell<br>Einreichplan<br>Einreichplan Schnitt<br>Entwurfsplan<br>Entwurfsplan Schnitt<br>Grundeinstellung<br>MP<br>Polierplan<br>Polierplan Schnitt<br>Ebenenkombination "MP" | 凸<br>$\circ$<br>'റ<br>$\mathbb{A}$<br>1<br>Ⴆ<br>凸<br>$\circ$<br>$\mathbf{1}$<br>ᡎ<br>凸<br>$\circledcirc$<br>$\mathbf{1}$<br>ზ<br>凸<br>$\circledcirc$<br>1<br>凸<br>ᡎ<br>$\circ$<br>ᡎ<br>凸<br>$\circ$<br>$\mathbf{1}$<br>凸<br>'內<br>$\circ$<br>$\mathbf{1}$<br>凸<br>টো<br>$\circ$<br>৳<br>凸<br>$\circ$<br>$\mathbf{1}$<br>凸<br>৳<br>$\circ$<br>凸<br>ზ<br>$\circ$<br>₩<br>$\circ$ $\sim$<br>hor <sub>1</sub><br>$O \circ P$<br>$\circ$<br>⊙<br>۱٦<br>凸<br>ਿਹ<br>$\circ$ | ℃<br>凸<br>$\circ$<br>937 Beschriftung Detail<br>$\blacksquare$<br>℃<br>冎<br>$\circledcirc$<br>939 Beschriftung Lageplan<br>$\mathbf{1}$<br>ᠭᠦ<br>冎<br>$\circledcirc$<br>$\mathbf{1}$<br>950 Sonderbeschriftung<br>ზ<br>凸<br>$\circledcirc$<br>960 Brandschutz<br>A<br>999 -------------------------- Importebenen<br>$\circledcirc$<br>XX Bauteilkatalog Außenwände<br>ΪФ<br>$\circ$<br>Γħ<br>$\overline{1}$<br>ľЪ<br>凸<br>$\circledcirc$<br>XX Bauteilkatalog Dächer<br>'n<br>凸<br>$\circledcirc$<br>XX Bauteilkatalog Decken<br>t<br>凸<br>$\circ$<br>XX Bauteilkatalog erdberührte Außenwände<br>ľЬ<br>冎<br>$\circledcirc$<br>XX Bauteilkatalog Erdberührte Fußböden (Fundamente)<br>'n<br>٢'n<br>$\circledcirc$<br>XX Bauteilkatalog Innenwände<br>$\mathbf{1}$<br>$\circ$<br>凸<br>$\circledcirc$<br>XX_Bauteilkatalog MH Einzelelemente<br>b<br>冎<br>$\circ$<br>XX Boden EG<br>b)<br>凸<br>$\circledcirc$<br>XX_Dach<br>$\mathbf{1}$<br>Ebenenstruktur<br>7<br>凸<br>$\circledcirc$<br>XX Dachverkleidung<br>ზ<br>凸<br>⊙<br>XX Decke 1 OG<br>℃<br>凸<br>$\circledcirc$<br>XX Decke 2 OG<br>$\mathbf{1}$<br>9<br>凸<br>$\circledcirc$<br>XX Fenster<br>$\mathbf{1}$<br>'n<br>凸<br>$\circledcirc$<br>XX Innenwände<br>b)<br>凸<br>$\circledcirc$<br>XX Stiegenpodest<br>$\mathbf{1}$<br>℃<br>凸<br>$\circledcirc$<br>XX Stützen<br>ਿ<br>凸<br>$\circ$<br>XX Treppen<br>b<br>XX Wand Aussen<br>$\circledcirc$ | Neu<br>Löschen<br>Alle wählen<br>Alle deaktivieren<br>6<br>6<br>Drucken |

<span id="page-31-0"></span>Abbildung 15: Ebenenkombination und Ebenenstruktur in Archicad

Wie bereits erwähnt, fokussieren wir uns in BIMaterial auf den MGPa (Vorplanungsphase) und den MGPb (Entwurfsplanungsphase). Um in der Vorplanungsphase den MGP erstellen zu können, ist eine bestimmte Modelliermethodik notwendig. Für den MGPa wird mit beliebigen einschichtigen Bauteilen modelliert. In dieser Phase ist nur wichtig, dass die Geometrie(Fläche) und Klassifikation der Bauteile stimmt. Dies bedeutet, dass die Abmessungen und die Funktion der Bauteile stimmen (Wand muss als Wand, Decke als Decke modelliert werden). Den modellierten einschichtigen Bauteilen wurden in BuildingOne vordefinierte Bauteile zugeordnet. In dieser Phase ist die Modellierung mit Archicad und Revit möglich (Abb. 16 und 17).

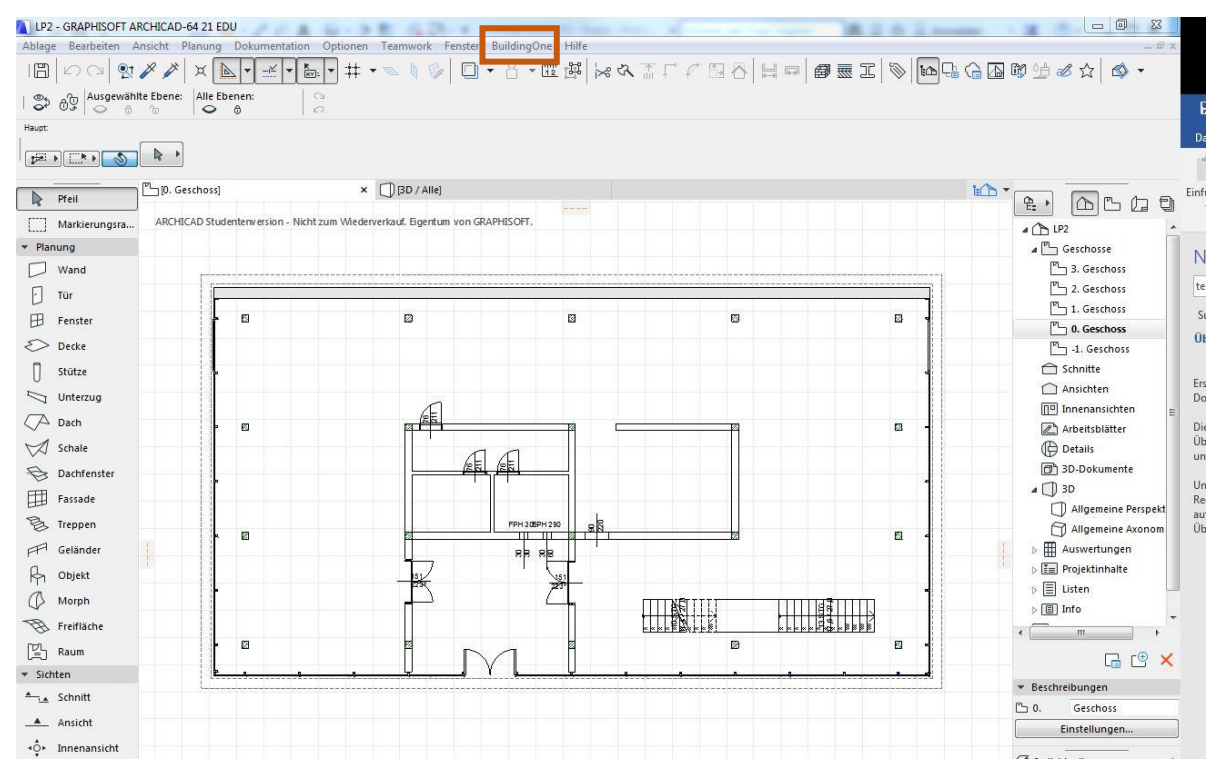

<span id="page-31-1"></span>Abbildung 16: Archicad-Modell des Use Case für MGPa

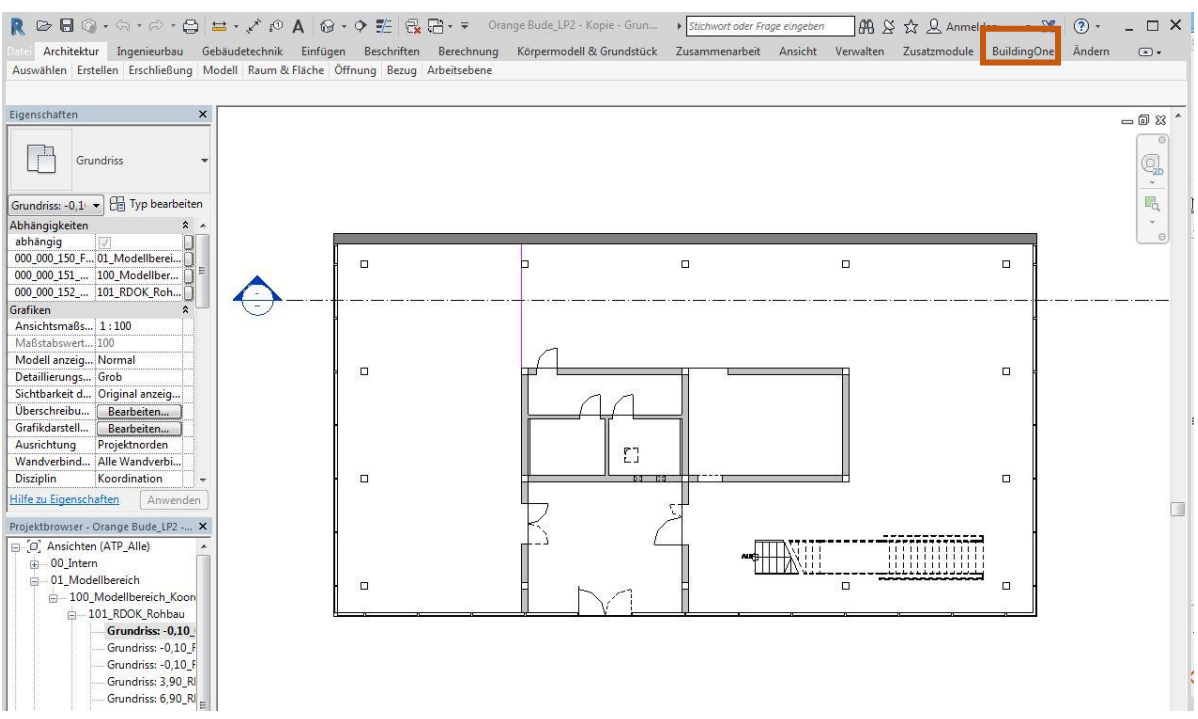

<span id="page-32-0"></span>Abbildung 17: Revit-Modell des Use Case für MGPa

Nachdem das Modell fertigmodelliert wurde, wurden die zu analysierenden Bauteile (Wände, Decken, Fassade, Fundamente, Fußböden, Decken, Fenster und Türen) in BuildingOne übertragen (Struktur Abb. 18). In BuildingOne wurden den übertragenen Bauteilen Subtypen aus BuildingOne zugeordnet, wodurch eine Evaluierung möglich wurde. In dieser Phase können Variantenstudien durchgeführt werden, wie z.B. Holz vs. Stahlbeton und die optimale Variante bezüglich Ressourceneffizienz und ökologischem Einfluss ausgewählt werden.

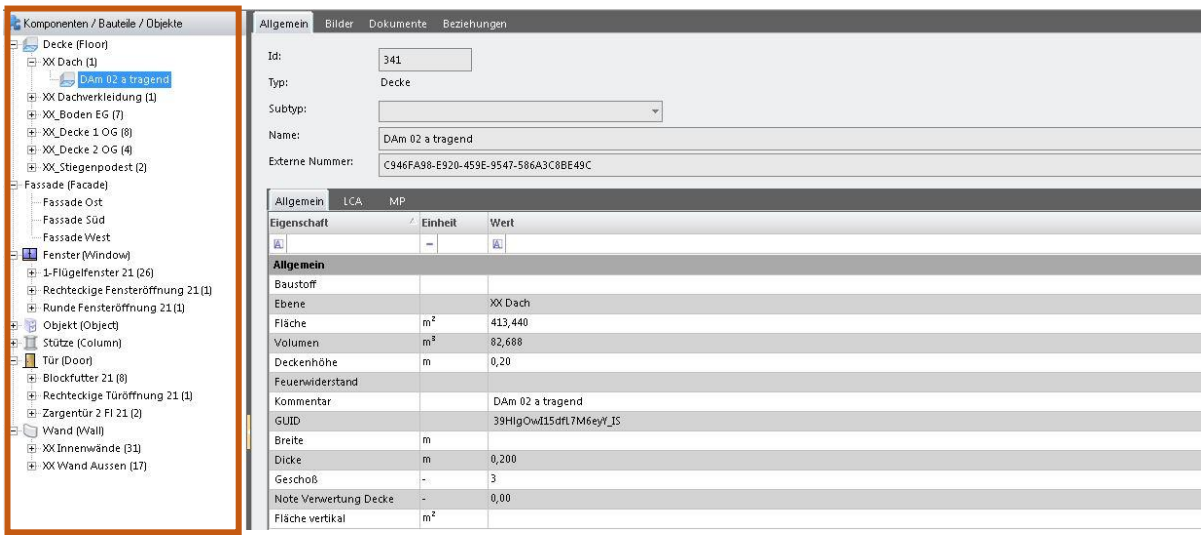

<span id="page-32-1"></span>Abbildung 18: Struktur in BuildingOne

In der Entwurfsplanungsphase (MGPb) wurde bereits mit mehrschichtigen Bauteilen aus dem Template modelliert. In dieser Phase war nur Archicad als Modellierwerkzeug anwendbar, da, der Datenaustausch zwischen Revit und BuildingOne fehlerhaft war. In BuildingOne wurde die Reihenfolge der Schichten aus Revit durcheinandergemischt,

wodurch die Zuteilung von Eigenschaften vom Subtyp fehlerhaft war, da die Zuteilung der Reihenfolge nach erfolgt. In dieser Phase war wichtig, dass die Bauteile dieselbe Benennung in Archicad und BuildingOne haben. In Archicad wurde der Name über die vordefinierten Bauteile aus dem Template übergeben. Es war wichtig, dass die Element-ID (Abb. 19) den Namen aus dem Bauteilkatalog hat, da diese in die IFC-Merkmale übernommen wird, welche für die Solibri-Überprüfung notwendig ist. Dafür war es am einfachsten die Werkzeuge "Parameter aufnehmen" und "Parameter übergeben" zu verwenden, da damit die Eigenschaften direkt übernommen wurden und keine manuelle Änderung der Namen notwendig war.

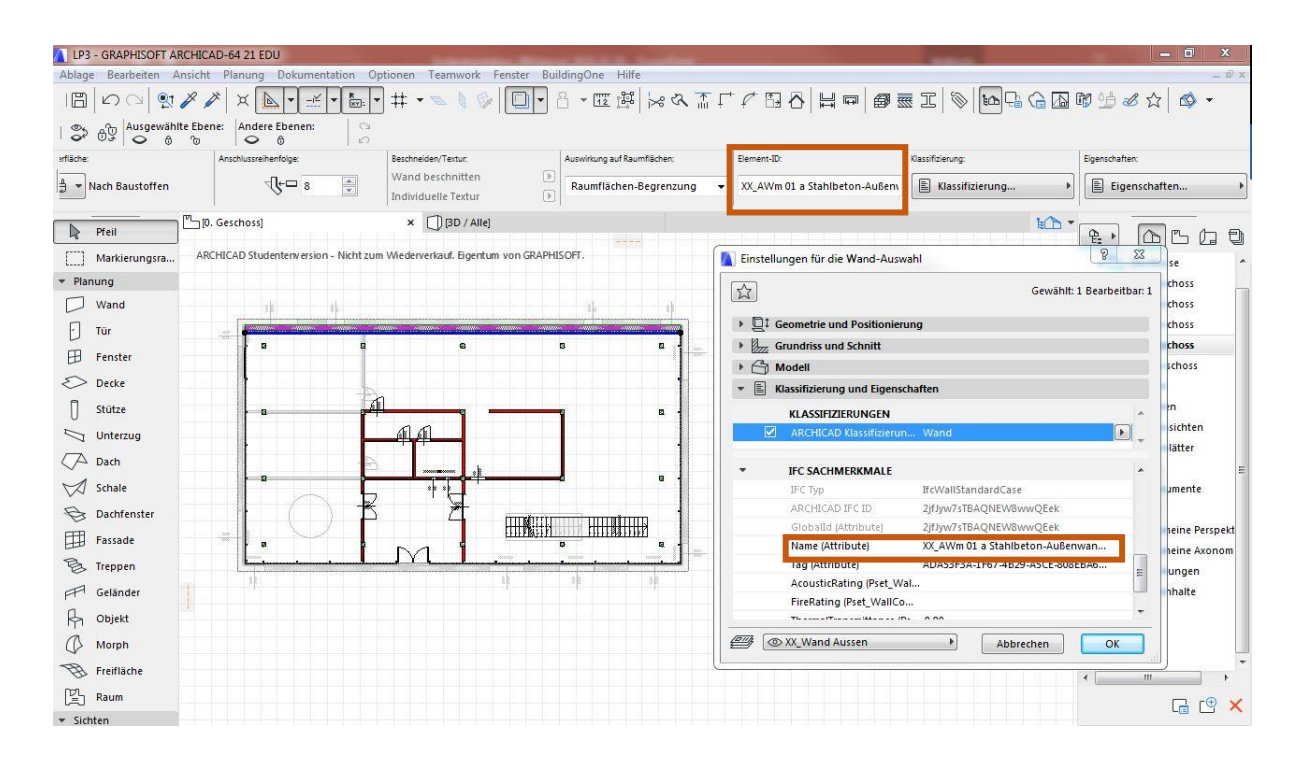

<span id="page-33-0"></span>Abbildung 19: Benennung der Bauteile laut Bauteilkatalog

Bevor die Daten aus dem Modell in BuildingOne übertragen wurden, wurde das Modell mit Solibri Model Checker überprüft. Solibri greift auf die IFC-Merkmale des Models zu. Für die Überprüfung wurde das entwickelte Rule Set verwendet, welches eine allgemeine BIM-Überprüfung (z.B.: keine doppelt vorkommenden Bauteile) und eine spezifische Überprüfung (Sind die Bauteile aus dem Bauteilkatalog?) durchführt (Abb. 20). Nach der Überprüfung wurden die Daten wie beim MGPa in BuildingOne übertragen, wo wieder die Subtypen (diesmal mit Übereinstimmung der Namen!) zugeordnet wurden. Änderungen am Modell, wie z.B. Änderung der Schichtdicke, wurden über die bidirektionale Schnittstelle durch Synchronisierung automatisch übernommen. Die finalen Berechnungen wurden in BuildingOne durchgeführt, wo auch die Ergebnisse und das finale Dokument erstellt wurde.

| Ruleset Manager                                                |             |                           |                     |                                        |  |             |                                  |                                  |                                                                                                    |                           |                                                  | $-0x$                                          |  |
|----------------------------------------------------------------|-------------|---------------------------|---------------------|----------------------------------------|--|-------------|----------------------------------|----------------------------------|----------------------------------------------------------------------------------------------------|---------------------------|--------------------------------------------------|------------------------------------------------|--|
| Ruleset Manager +                                              |             |                           |                     |                                        |  |             |                                  |                                  |                                                                                                    |                           |                                                  | Mg Solbri Model Checker 图图 的 39                |  |
| Regelsatzordner                                                |             | 2000                      | <b>Bibliotheken</b> |                                        |  |             |                                  | <b>D</b> Informationen<br>$\Box$ |                                                                                                    |                           |                                                  |                                                |  |
| Name                                                           | Support-Tag | Hife                      | ٩                   | Name                                   |  | Support-Tag | Hife                             | Name                             | Konstruktionstypen müssen aus genehmigter Liste stammen                                                                    |                           |                                                  |                                                |  |
| E C:\Users\Public\Solibri\\$MCv9.6\Regelsaetze\\$trukturregeln |             |                           |                     | <b>E- B</b> Solbri Accessibility Rules |  |             |                                  |                                  | Beschreibung   Bearbeiten                                                                                                  |                           |                                                  |                                                |  |
| In SMC geöffnete Regelsätze                                    |             |                           |                     |                                        |  |             |                                  |                                  | Mit dieser Regel wird überprüft, ob nur Konstruktionstypen (oder Namen), die genehmigt wurden, im Modell verwendet werden. |                           |                                                  |                                                |  |
| <b>E I</b> Neuer Regelatz                                      |             |                           |                     |                                        |  |             |                                  |                                  |                                                                                                    |                           |                                                  |                                                |  |
| S Konstruktionstypen müssen aus genehmigter Liste stammen      | SOL/9/3.1   | <u>ം</u>                  |                     |                                        |  |             |                                  |                                  |                                                                                                    |                           |                                                  |                                                |  |
|                                                                |             |                           |                     |                                        |  |             |                                  |                                  |                                                                                                    |                           |                                                  |                                                |  |
|                                                                |             |                           |                     |                                        |  |             |                                  |                                  |                                                                                                    |                           |                                                  |                                                |  |
|                                                                |             |                           |                     |                                        |  |             |                                  |                                  |                                                                                                    |                           |                                                  |                                                |  |
|                                                                |             |                           |                     |                                        |  |             |                                  |                                  |                                                                                                    |                           |                                                  |                                                |  |
|                                                                |             |                           |                     |                                        |  |             |                                  |                                  |                                                                                                    |                           |                                                  |                                                |  |
|                                                                |             |                           |                     |                                        |  |             |                                  |                                  |                                                                                                    |                           |                                                  |                                                |  |
|                                                                |             |                           |                     |                                        |  |             |                                  |                                  |                                                                                                    |                           |                                                  |                                                |  |
|                                                                |             |                           |                     |                                        |  |             |                                  |                                  |                                                                                                    |                           |                                                  |                                                |  |
|                                                                |             |                           |                     |                                        |  |             |                                  |                                  |                                                                                                    |                           |                                                  |                                                |  |
|                                                                |             |                           |                     |                                        |  |             |                                  |                                  |                                                                                                    |                           |                                                  |                                                |  |
|                                                                |             |                           |                     |                                        |  |             |                                  |                                  |                                                                                                    |                           |                                                  |                                                |  |
|                                                                |             |                           |                     |                                        |  |             |                                  | Autor                            | Solibri, Inc.                                                                                                    |                           |                                                  |                                                |  |
|                                                                |             |                           |                     |                                        |  |             |                                  | Version                          | 3.1                                                                                                    |                           |                                                  |                                                |  |
|                                                                |             |                           |                     |                                        |  |             |                                  | Datum                            | 2013-05-13                                                                                                    |                           |                                                  |                                                |  |
|                                                                |             |                           |                     |                                        |  |             |                                  | Support-Tag SQL/9/3.1            |                                                                                                    |                           |                                                  |                                                |  |
| DDDERIAVD<br>Arbeitsbereich                                    |             |                           |                     |                                        |  |             |                                  | <b>Parameter</b>                 |                                                                                                    |                           |                                                  | Anderungen zurücksetzen 6 Schweregradparameter |  |
| Name                                                           |             | Hife<br>e,<br>Support-Tag |                     |                                        |  |             | Zu überprüfende Komponenten      |                                  |                                                                                                    |                           |                                                  |                                                |  |
| <b>E-8</b> Neuer Regelsatz                                     |             |                           |                     |                                        |  |             |                                  |                                  |                                                                                                    |                           |                                                  | $\bigcirc$ $\bigcirc$ $\bigcirc$               |  |
| § Konstruktionstypen müssen aus genehmigter Liste stammen      |             |                           |                     | SOL/9/3.1                              |  | $\bullet$   |                                  | <b>Status</b>                    | Komponente                                                                                                    | Eigenschaft               | Funktion                                         | Wert                                           |  |
|                                                                |             |                           |                     |                                        |  |             |                                  | Enschleßen                       | <b>C</b> Decke                                                                                                    |                           |                                                  |                                                |  |
|                                                                |             |                           |                     |                                        |  |             |                                  | Enschleßen                       | Wand                                                                                                    |                           |                                                  |                                                |  |
|                                                                |             |                           |                     |                                        |  |             |                                  |                                  |                                                                                                    |                           |                                                  |                                                |  |
|                                                                |             |                           |                     |                                        |  |             |                                  |                                  |                                                                                                    |                           |                                                  |                                                |  |
|                                                                |             |                           |                     |                                        |  |             |                                  |                                  |                                                                                                    |                           |                                                  |                                                |  |
|                                                                |             |                           |                     |                                        |  |             |                                  |                                  |                                                                                                    |                           |                                                  |                                                |  |
|                                                                |             |                           |                     |                                        |  |             |                                  |                                  |                                                                                                    |                           |                                                  |                                                |  |
|                                                                |             |                           |                     |                                        |  |             |                                  |                                  |                                                                                                    |                           |                                                  |                                                |  |
|                                                                |             |                           |                     |                                        |  |             |                                  |                                  | Zulässige Eigenschaftswerte                                                                                                |                           |                                                  | 田田へく日ふま                                        |  |
|                                                                |             |                           |                     |                                        |  |             |                                  | Eigenschaft<br>Komponente        |                                                                                                    |                           | <b>Zulässiger Wert</b>                           |                                                |  |
|                                                                |             |                           |                     |                                        |  |             |                                  | <b>C</b> Dedue                   | Name                                                                                                    |                           | XX_GDm 02 a Fußboden<br>A<br>XX_GDm 02 a tragend |                                                |  |
|                                                                |             |                           |                     |                                        |  |             | <b>P</b> Dedic<br><b>P</b> Decke | Name<br>Name                     |                                                                                                    | XX_GDm 02 a unter tragend |                                                  |                                                |  |
|                                                                |             |                           |                     |                                        |  |             |                                  | <b>P</b> Dedic                   | Name                                                                                                    |                           | XX_GDm 03 a Fußboden                             |                                                |  |
|                                                                |             |                           |                     |                                        |  |             |                                  | <b>P</b> Dedue                   | Name                                                                                                    |                           | XX_GDm 03 a tragend                              |                                                |  |
|                                                                |             |                           |                     |                                        |  |             |                                  | <b>P</b> Dedie                   | Name                                                                                                    |                           | XX_GDm 03 a unter tragend                        |                                                |  |
|                                                                |             |                           |                     |                                        |  |             |                                  | <b>P</b> Dedice                  | Name                                                                                                    |                           | XX_abgehängte Gipskartonplatte                   |                                                |  |
|                                                                |             |                           |                     |                                        |  |             |                                  | <b>P</b> Decke                   | Name                                                                                                    |                           | XX_Alublech                                      | $\star$                                        |  |
|                                                                |             |                           |                     |                                        |  |             |                                  |                                  | Groß-/Kleinschreibung                                                                                                    |                           |                                                  |                                                |  |
|                                                                |             |                           |                     |                                        |  |             |                                  |                                  |                                                                                                    |                           |                                                  |                                                |  |

<span id="page-34-0"></span>Abbildung 20: Modellüberprüfung in Solibri durch Rule Sets

Anhand des Use Case wurde die Methode getestet sowie ein Enddokument – der MGPerstellt. Der Use Case wurde in Stahlbeton-Variante und Holz-Variante modelliert. Die Note Verwertung (Schulnoten von 1-5) wurden je Element aus BuildingOne zurück ins BIM-Modell gespielt. Note 1 bedeutet, dass das Bauteil gut verwertbar ist (grün) und 5 bedeutet, dass sehr viel Abfall anfällt (dunkelrot). Die Farben im Modell entsprechen der Farbgebung aus dem MGP-Dokument. Auf Abbildung 21 ist die Stahlbetonvariante abgebildet. Diese Variante besteht aus Stahlbeton-Wänden,-Decken und Fundament. Die Innenwände sind nichttragende Hochlochziegel-Wände. Die Außenwände und das Flachdach haben eine gute Note (2,13), wobei die Decke gegen Außenluft, das Fundament und die Innenwände eine sehr gute Bewertung haben. Die Holzvariante (Abb. 22) besteht aus Brettsperrholzwänden und einem Massivholzflachdach. Das Fundament, die Innenwände sowie die erdberührte Wand sind dieselben wie bei der 1.Variante aus Stahlbeton. Signifikant ist bei der Holzvariante die Note der Massivholzdecke, welche 3,15 beträgt. Diese wird hauptsächlich durch die dicke Steinwolle-Dämmung verursacht. Optimierungen könnten durch Reduzierung der Schichtdicke der Steinwolle oder durch Änderung des Dämmstoffs erreicht werden. Wenn man den EI des Gebäudes berechnet, welcher das gesamte Gebäude (Außenwände, Innenwände, Dach und Decken) berücksichtigt, liegt dieser Wert bei beiden Variante bei ca. 1,5.

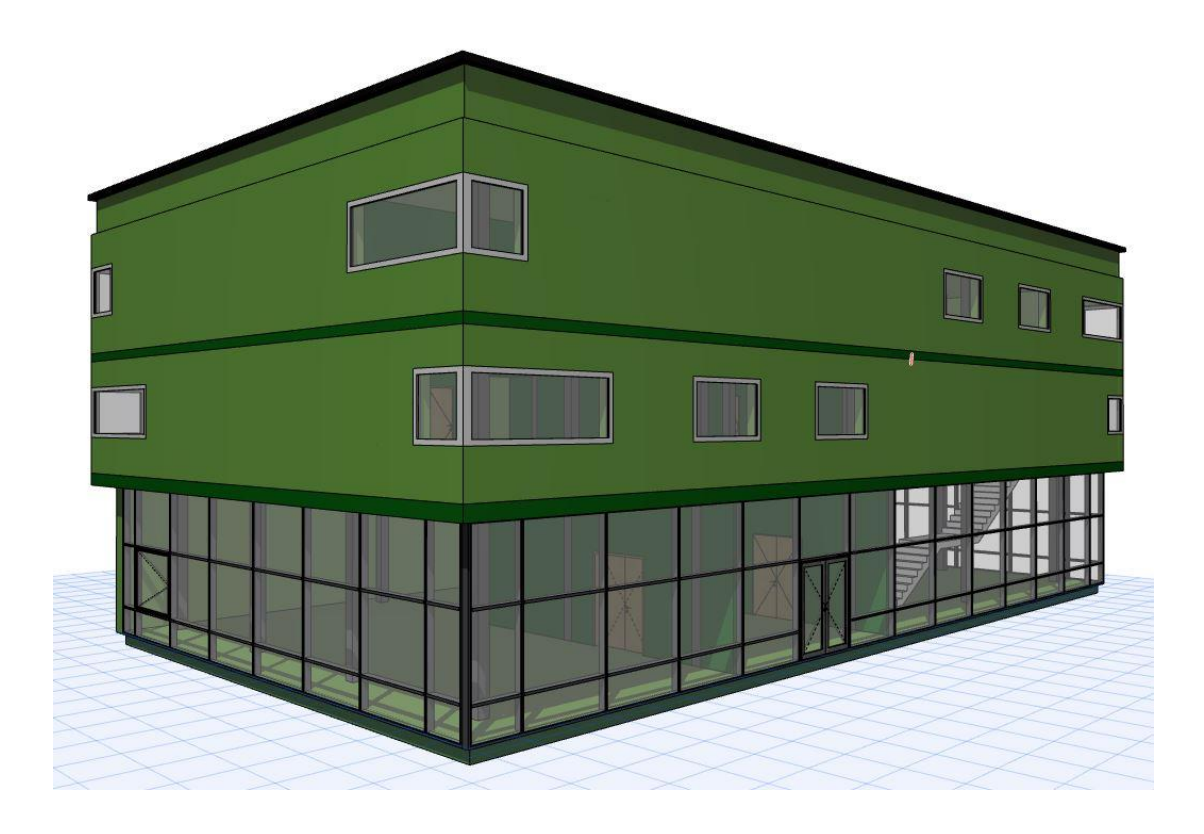

Abbildung 21: Use Case in Stahlbeton-Variante

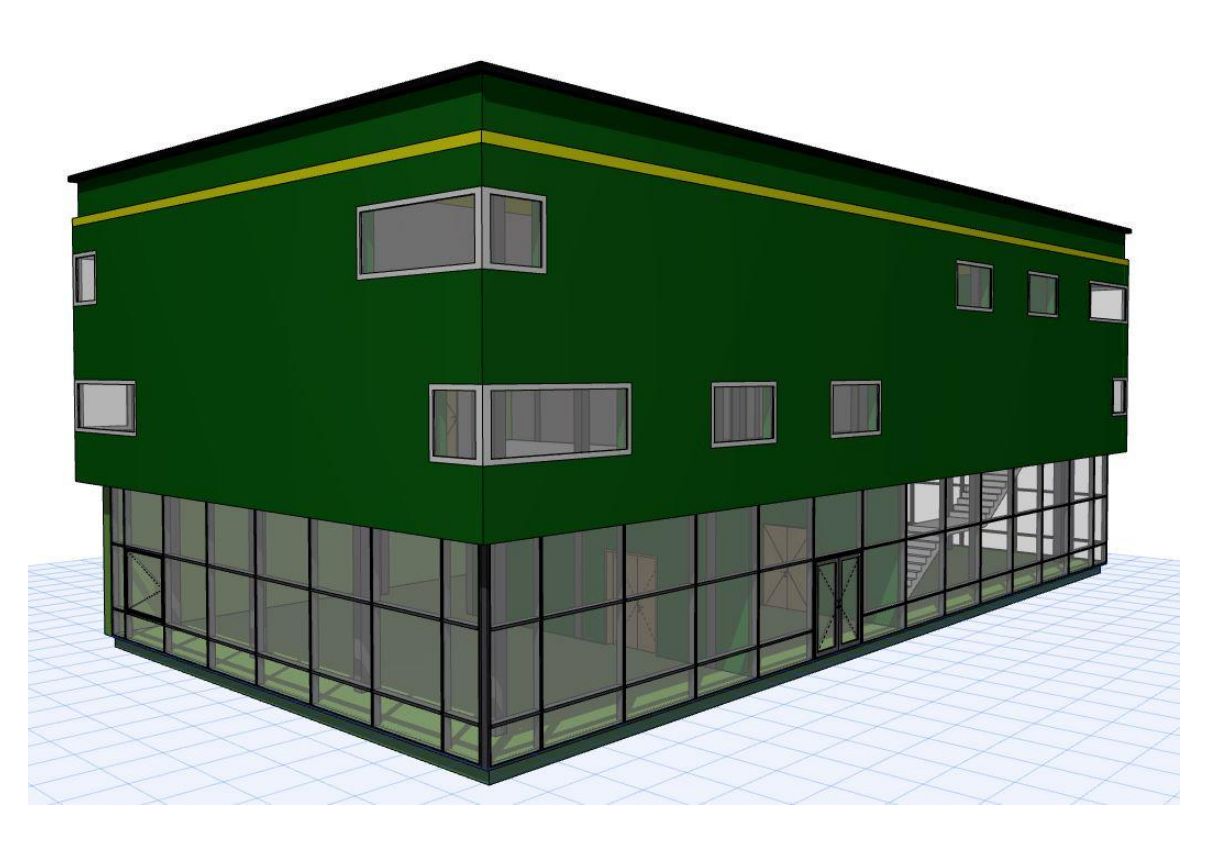

Abbildung 22: Use Case in Holz-Variante

## <span id="page-36-0"></span>**2.4 MGP-Dokument**

Im Folgenden ist das MGP-Dokument, welches ein automatisch generiertes Enddokument aus BuildingOne ist, für die Variante Stahlbeton dargestellt. Dieses Dokument gibt Auskunft über die Recyclingnote, den Entsorgungsindikator und die genaue materielle Zusammensetzung sowie die ökologischen Umweltwirkungen in den unterschiedlichen Ebenen (Gebäude-, Bauteil- und Materialebene). Die Recyclingnote gibt an, wie viel % des Gebäudes rezyklierbar ist und wie viel Abfallmaterialien am Ende des Lebenszyklus anfallen und stellt somit einen direkten Vergleich zwischen Recycling und Abfall dar. Der Entsorgungsindikator ist eine von IBO vorgegebene flächengewichtete Note, welche das Entsorgungs- und Verwertungspotential sowie das anfallende Volumen in der Evaluierung mitberücksichtigt. Die Recyclingnote und der Entsorgungsindikator werden beide als Schulnote von 1-5 angegeben, wobei die Recyclingnote alle Bauteile im Gebäude und der Entsorgungsindikator die thermische Außenhülle (exkl. Fenster und Außentüren), Innenwände und Geschoßdecken berücksichtigt.

Die Ergebnisse zeigen, dass das Gebäude in Stahlbeton-Variante eine Recyclingnote von 2,5 und einen Entsorgungsindikator von 1,5 erreicht. Auf Gebäudeebene ist ersichtlich, dass der größte Anteil an Materialien beim Beton liegt (82,5%). Zudem ist signifikant, dass der Primärenergiebedarf (PEI) besonders hoch ist. Weitere Ergebnisse sind den folgenden Abbildungen zu entnehmen.

#### Materieller Gebäudepass für Wohngebäude

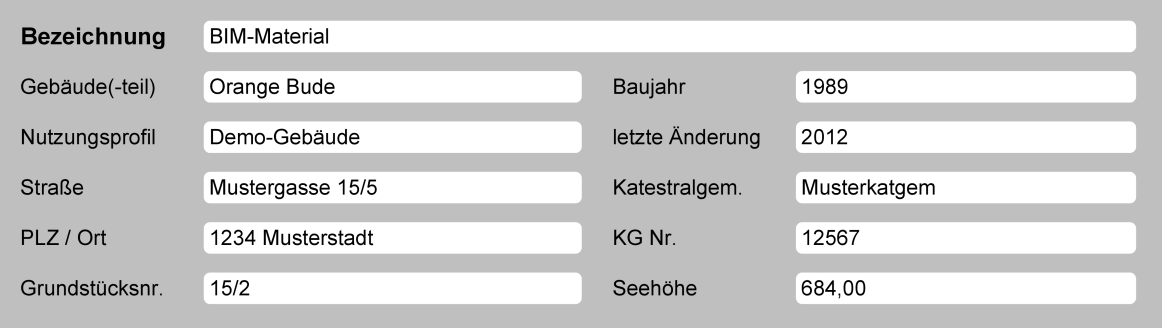

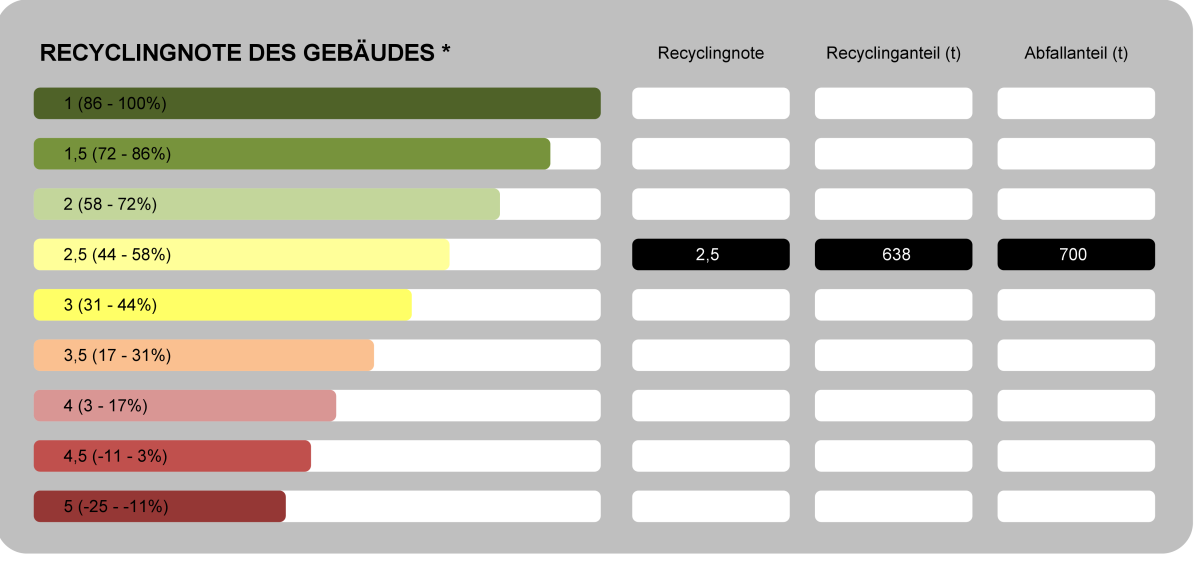

\* Berücksichtigt alle Bauteile im Gebäude

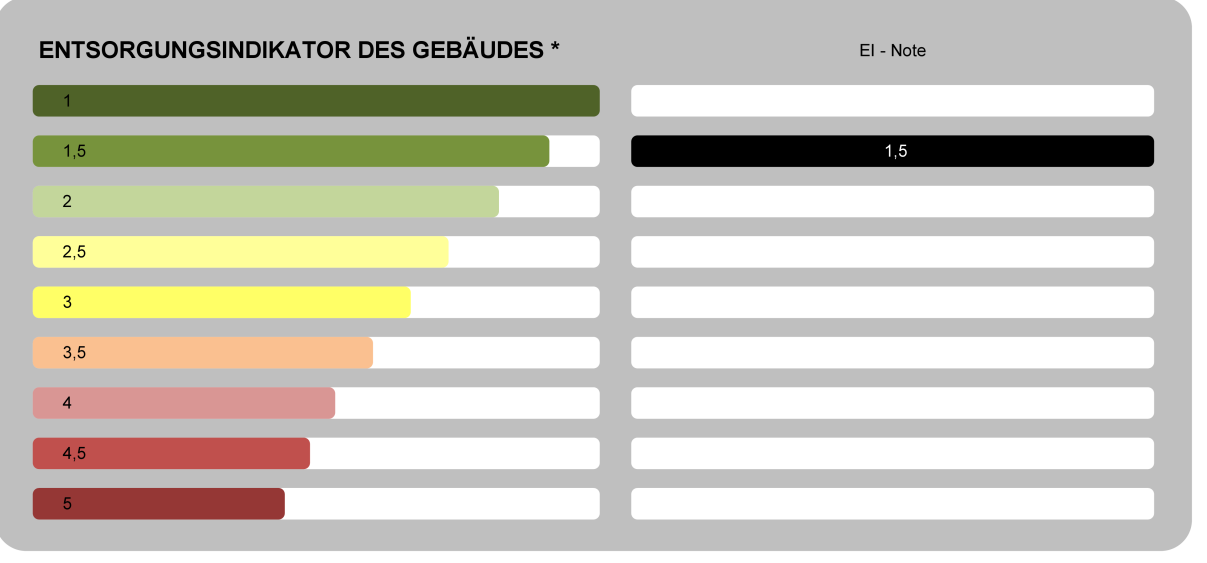

<span id="page-37-0"></span>\* El des IBO, berücksichtigt die thermische Gebäudehülle )exkl. Fenster und Außentüren), Geschoßdecken und Innenwände

<span id="page-38-1"></span>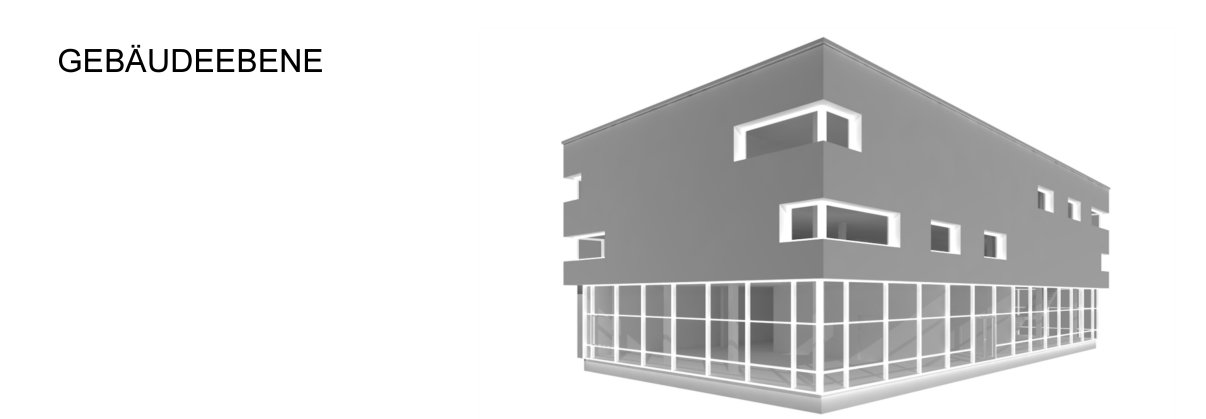

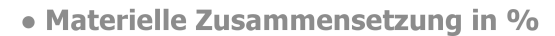

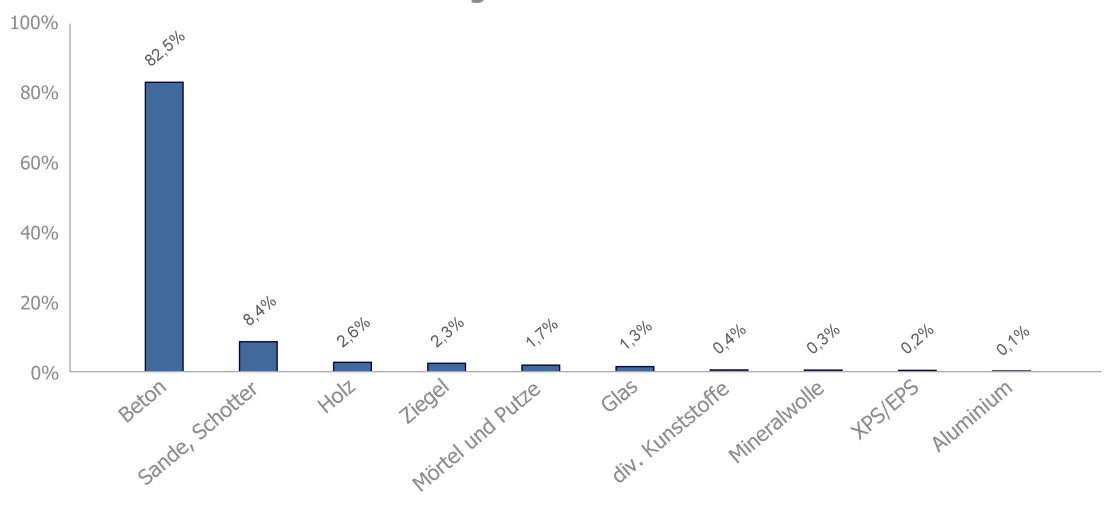

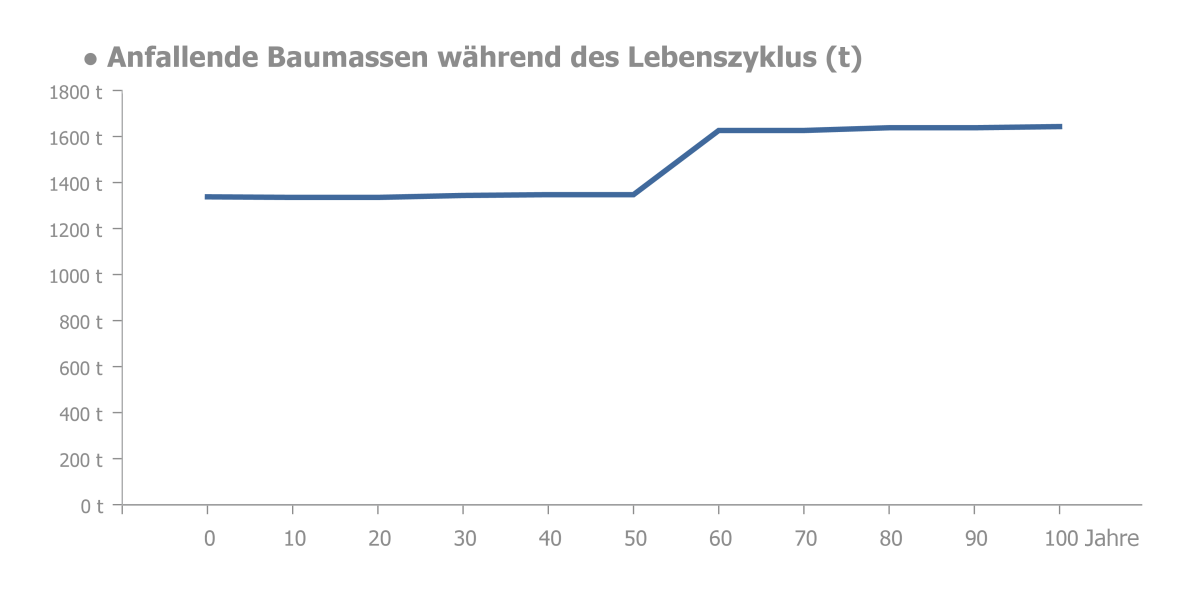

<span id="page-38-0"></span>Abbildung 24: MGP Seite 2

## <span id="page-39-0"></span>**GEBÄUDEEBENE**

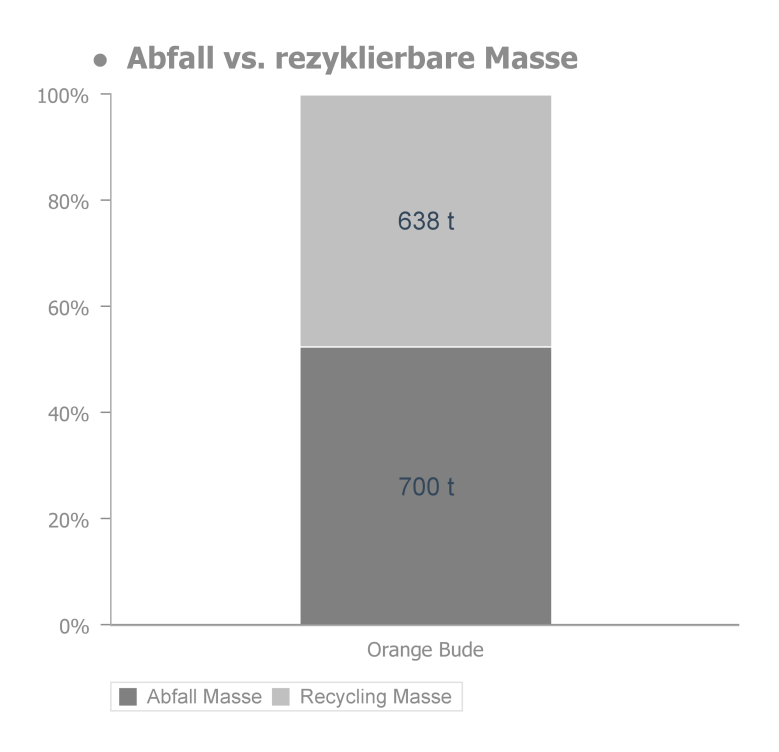

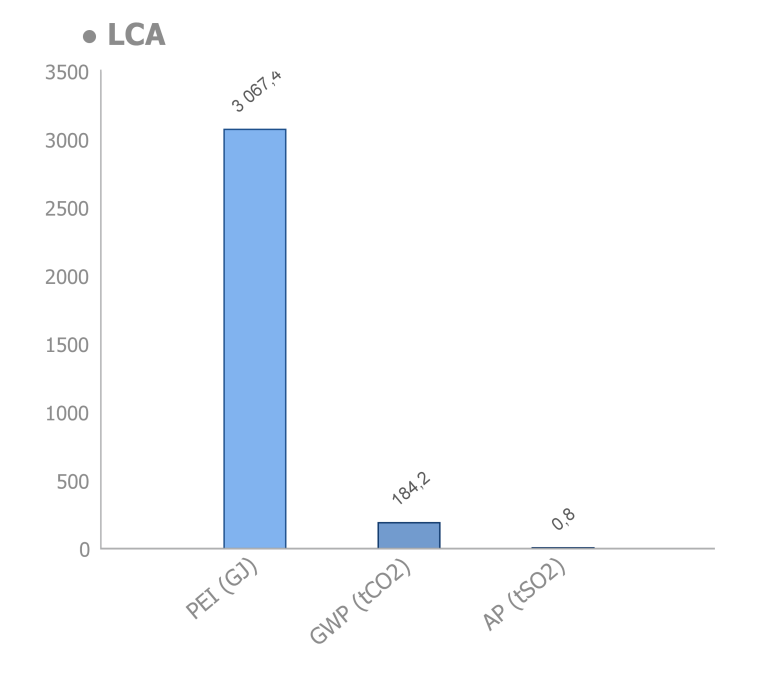

Abbildung 25: MGP Seite 3

#### <span id="page-40-0"></span>**BAUTEILEBENE**

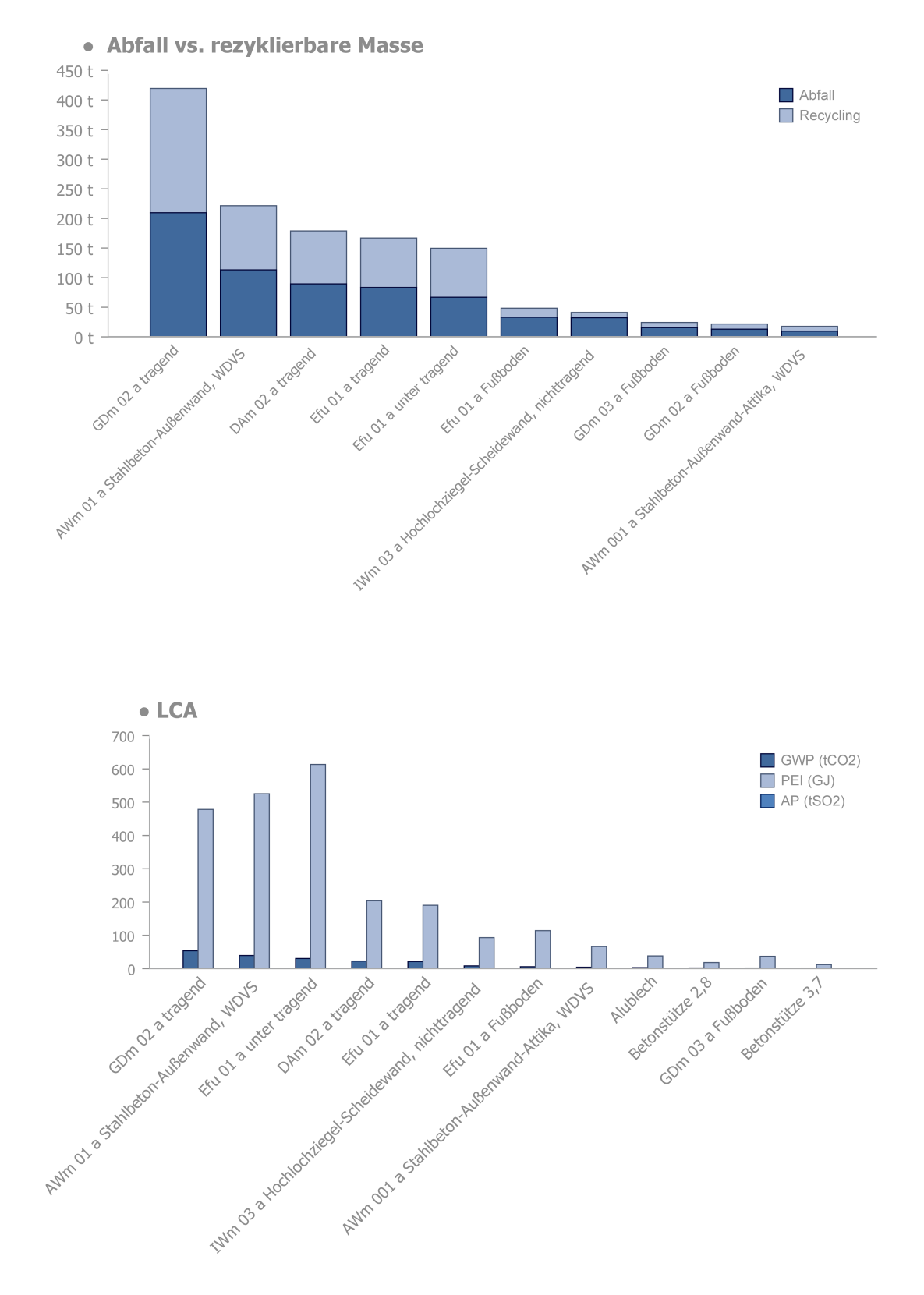

Abbildung 26: MGP Seite 4

#### **MATERIALEBENE**

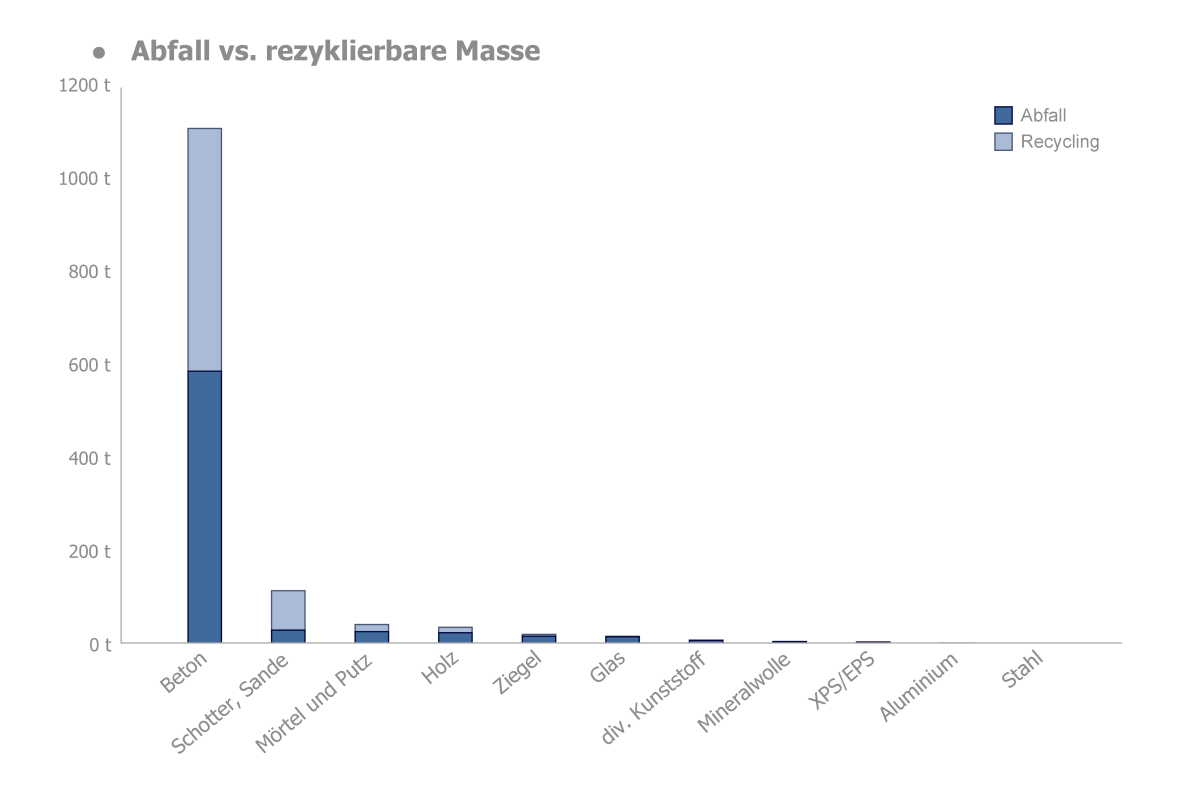

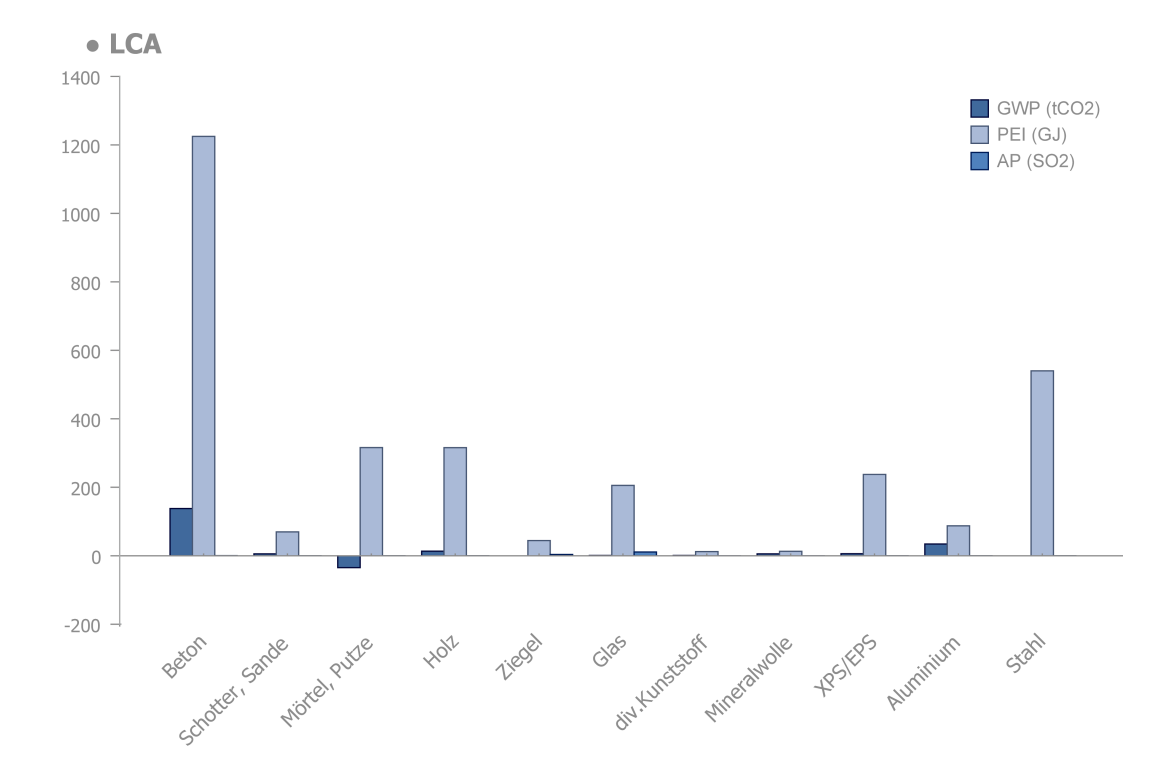

Abbildung 27: MGP Seite 5

#### <span id="page-42-0"></span>**2.5 Regelwerk**

Die Erstellung des BIM-basierten MGP basiert auf einer Werkzeugkette, welche aus einer BIM-Software, einem Kontrollwerkzeug und einem Materialinventar- und Analysewerkzeug besteht. Die Generierung des MGP wird durch die Bereitstellung von Templates für die BIM-Software, das Kontrollwerkzeug und Materialinventar und Analysewerkzeug ermöglicht. Die Templates sind mit allen notwendigen Rule Sets hinterlegt und dienen als Basis für die Erstellung des BIM-basierten MGP. Durch Nutzung des BuildingOne Templates ist keine manuelle Parametrisierung von Schichten notwendig, da diese direkt aus dem Template übernommen werden. Der Modellierleitfaden dient dabei als Begleitung und Unterstützung für die BIM-gerechte Modellierung (s. Anhang).

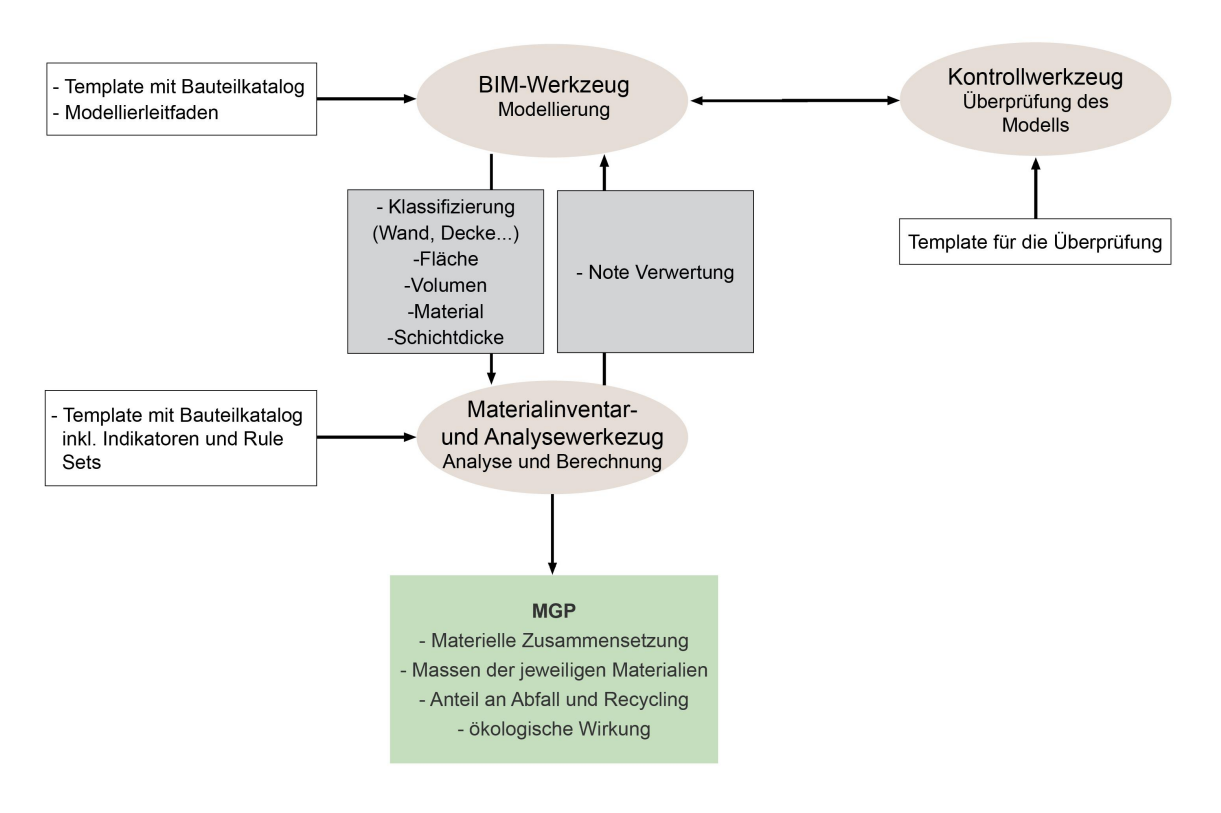

<span id="page-42-2"></span>Abbildung 28: Regelwerk für die Erstellung des MGP

# <span id="page-42-1"></span>**3 Schlussfolgerungen**

Im Rahmen des Forschungsprojekts wurde vordergründig untersucht, ob die semiautomatisierte Generierung eines materiellen Gebäudepasses (MGP) mit BIM möglich ist; als auch inwiefern der MGP Potential hat um als Werkzeug für die Erweiterung des Sekundärrohstoffkatasters zu dienen. Das Proof of Concept zeigt, dass durch die entwickelte Methodik die Erstellung eines MGPs mit BIM möglich ist. Weiters zeigt das Proof of Concept großes Potential auf, um als Basis für einen Sekundärrohstoffkataster durch zukünftige Einbettung in Plattformen wie z.B. GIS zu dienen. Diese Erkenntnis wird zur weiteren

Projektanträgen führen, welche der Kopplung der digitalen Werkzeuge zur Modellbildung und Prognostik der zukünftigen Material- und Abfallflüsse dienen würden. Man kann mit Sicherheit davon ausgehen, dass das Vorhandensein eines BIM-gestützten MGPs kurzfristig eine Grundvoraussetzung für die Optimierung der Planung ist und langfristig effektives Recycling ermöglicht, insbesondere, wenn man die zunehmende materielle Komplexität heutiger Bauwerke bedenkt. Die Existenz eines MGP, welches um ein Rückbaukonzept ergänzt ist, sollte daher zukünftig Standard für zertifizierte Gebäude werden und in weiterer Folge dem Aufbau eines Sekundär-Rohstoffkatasters, der in Ergänzung des österr. Rohstoffplans gesehen werden muss, dienen. Somit besteht Bedarf den Prozess weitergehend zu automatisieren, was weitere Forschungskooperationen in Richtung BIM-Softwareentwicklung mit dem Projektteam nach sich ziehen wird.

Die Projektergebnisse sind für Architekten, Planer, Ausführende, Gebäudeeigentümer, Public Policy, Öko-Inventare; aber auch Softwarehersteller von Bedeutung.

Eine Verwertung des entwickelten Workflows als Unterstützung zur Planung im Zuge einer Zertifizierung oder Erstellung der LCA ist möglich. Die Voraussetzung ist die Nutzung der BIM Software und der BuildingOne Datenbank. Durch den Einsatz des entwickelten Workflows können Massen und Mengen wesentlich effizienter analysiert und erfasst werden, als auch die Änderungen bidirektional automatisiert erfasst werden.

Die bisherigen Verwertungs-/Weiterverbreitungsaktivitäten umfassten zahlreiche Vorträge bei nationalen und internationalen Veranstaltungen, Vorträge für die Industrie und bei Weiterbildungsseminaren, sowie Publikationen in Fach- und wissenschaftlichen Journals.

Der Workflow wurde bei Lehrveranstaltungen und Studierendenprojekten bereits als Pilotprojekt angesetzt.

Durch die Entwicklung des semi-automatisierten Workflows kann die Ökobilanzierung und simultane MGP Erstellung auf dem Markt schon verbreitet werden, beispielsweise durch den Projektpartner A-NULL oder ATP sustain im Zuge von Consulting-Dienstleistungen. In der Zukunft soll jedoch ein Plug-In für die automatisierte MGP Generierung hergestellt werden, womit dieses als Produkt vertrieben werden kann.

# <span id="page-43-0"></span>**4 Ausblick und Empfehlungen**

Die Zusammenarbeit mit IBO an der Erweiterung der Recycling-Indikatoren und Einbettung in BIM-basierte Datenbanken mit offenen Schnittstellen ist geplant. Großes Potential als Folgeprojekt hat die Entwicklung eines Plug-Ins als Softwareprodukt für die automatisierte Generierung des MGP, was auch die Gründung eines Start –Up ermöglichen würde.

## <span id="page-44-0"></span>**5 Verzeichnisse**

## <span id="page-44-1"></span>**5.1 Abbildungsverzeichnis**

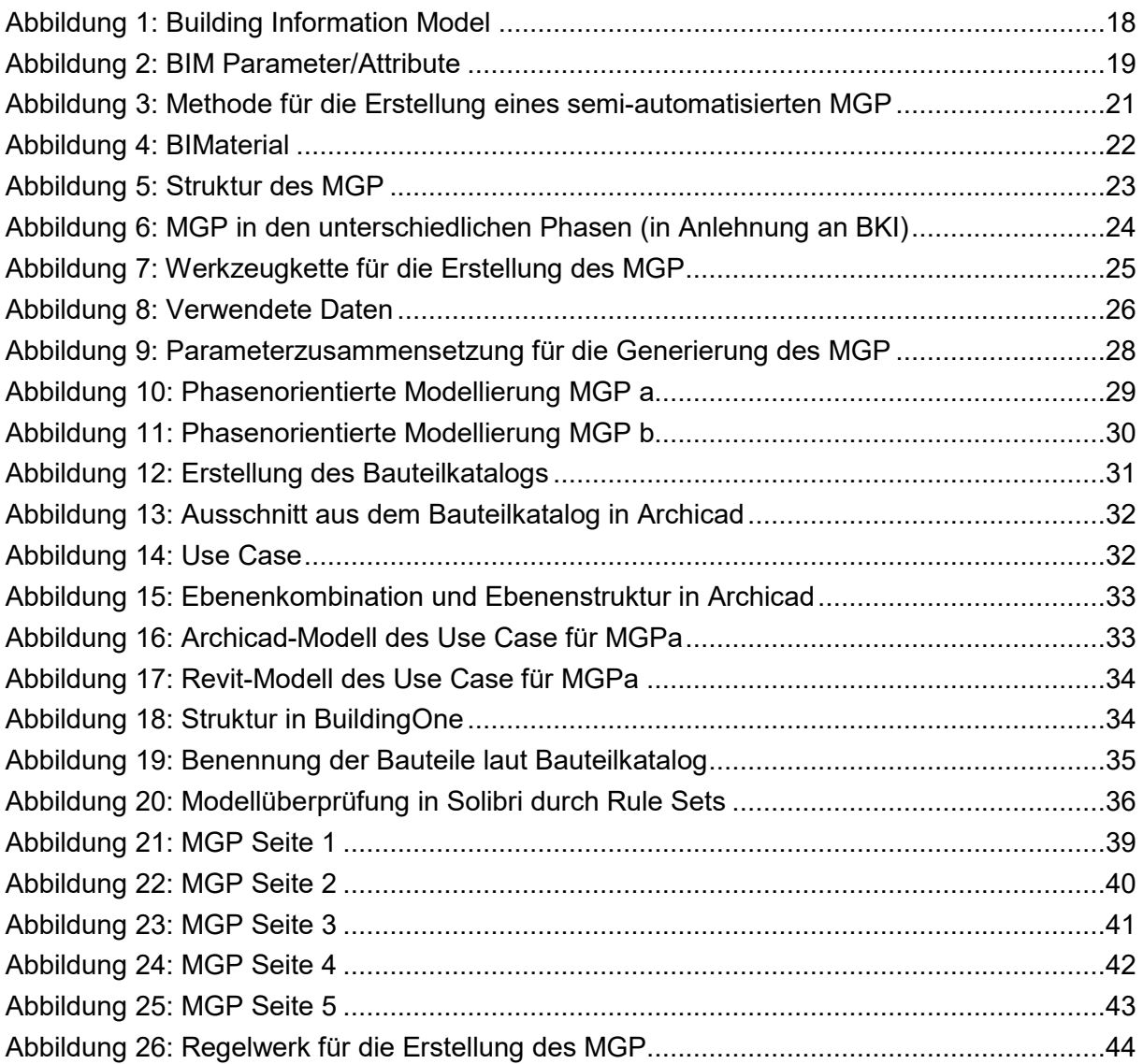

#### <span id="page-44-2"></span>**5.2 Literaturverzeichnis**

- Autodesk, Autodesk Revit 2018. Aufgerufen am 07.05.2018, 10.04 Uhr von https://www.autodesk.com/products/revit-family/overview.
- BAMB, Buildings As Material Banks. Aufgerufen am 03.05.2018, 12.14 Uhr von http://www.bamb2020.eu.
- Baubook GmbH, baubook eco2soft Ökobilanz für Gebäude. Aufgerufen am 23.05.2018, 11.30 Uhr von https://www.baubook.info/eco2soft/.
- Clement D., Hammer K., Schnöller J., Daxbeck H., Brunner P. Wert- und Schadstoffe in Wohngebäuden. In: Österreichische Wasser-und Abfallwirtschaft 63, 61-69, 2011.
- Condeixa K., Haddad A., Boer D. Material flow analysis of the residential building stock at the city of Rio de Janeiro. In: Journal of Cleaner Production 149, 1249-1267, 2017.
- Fischer M., Hartmann T., Neuberg F., Rank E. Combining Different Project Modeling Approaches for Effective Support of Multi-Disciplinary Engineering Tasks. In: World IT in Construction Conference 2004 (INCITE), Langkawi, Malaysia, 2004.
- Graphisoft, Graphisoft Archicad 21. Aufgerufen am 07.05.2018, 15.39 Uhr von [https://www.graphisoft.at/archicad.](https://www.graphisoft.at/archicad)
- Gruhler K., Böhm R., Deilmann C., Schiller G. Stofflich-energetische Gebäudesteckbriefe - Gebäudevergleiche und Hochrechnungen für Bebauungsstrukturen. Institut für ökologische Raumentwicklung Dresden, Germany, 2002.
- IBO, Austrian Institute for Building Biology, eco2soft. Aufgerufen am 30.05.2018, 14.11 Uhr von [https://www.baubook.info/eco2soft/.](https://www.baubook.info/eco2soft/)
- International Organization for Standardization. ISO 14040 Environmental Management - Life cycle assessment - Principles and framework, 2006.
- Kiviniemi A., Tarandi V., Karlshoj J., Bell H., Karud O. Review of the Development and Implementation of IFC Compatible BIM. In: Erabuild, 128, 2008.
- Kohler N., Hassler U., Paschen H. Stoffströme und Kosten in den Bereichen Bauen und Wohnen. Heidelberg, Germany, 1999.
- Lichtensteiger T., Baccini P. Exploration of urban stocks. In: Journal of Environmental Engineering and Management, 18(1), 41-48, 2008.
- Loh E., Dawood N., Dean, J. Integration of 3D tool with environmental impact assessment (3D EIA). In: Em'body'ing Virtual Architecture: The Third International Conference of the Arab Society for Computer Aided Architectural Design (ASCAAD 2007), Alexandria, Egypt, 51-66, 2007.
- Onetools, BuildingOne. Aufgerufen am 17.05.2018, 10.54 Uhr von http://www.onetools.de/de/buildingone.
- Ramesh T., Prakash R., Shukla K. Life cycle energy analysis of buildings: an overview. In: Energy Build 42,1592-600, 2010.
- Solibri, Solibri Model Checker. Aufgerufen am 17.05.2018, 09.13 Uhr von https://www.solibri.com/products/solibri-model-checker.
- Srinivasan R.S., Ingwersen W., Trucco C., Ries R., Campbell D. Comparison of energy based indicators used in life cycle assessment tools for buildings. In: Building and Environment 79, 138-51, 2014.
- Succar B. The five components of BIM performance management. In: Proceedings of CIB World Congress, Salford, 2010.

# <span id="page-46-0"></span>**6 Anhang**

- Modellierleitfaden
- Roadmap

**Bundesministerium für Verkehr, Innovation und Technologie**  Radetzkystraße 2, 1030 Wien bmvit.gv.at